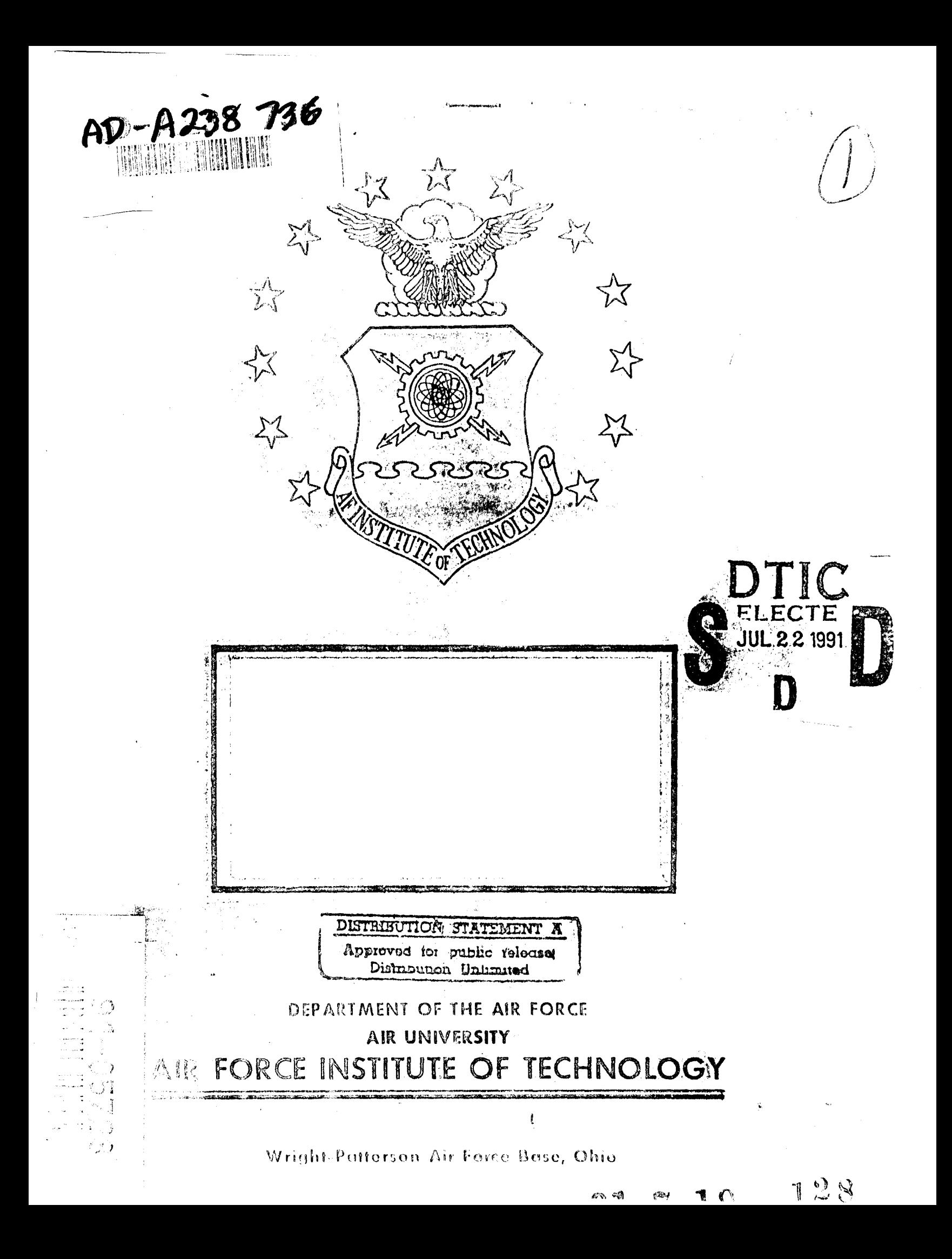

AFIT/GNE/ENP/91M-3

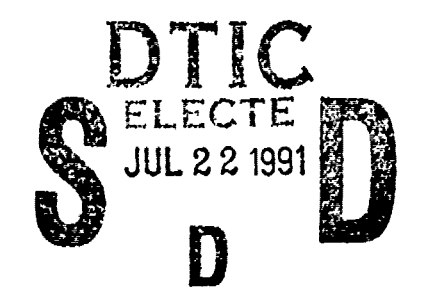

128

91 7 19

# HARDWARE **UPGRADE** OF **A SEGMENTED** DRUM **ASSAY SYSTEM**

THESIS

Claude **A.** Irvine, Captain, **USAF**

AFIT/GNE/ENP/91M-3

Approved for public release; distribution unlimited

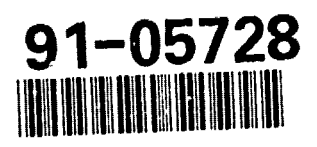

AFI' / GNE/ENP/91M-3

# HARDWARE UPGRADE OF A SEGMENTED DRUM ASSAY SYSTEM **THESIS**

Presented to the Faculty of the School of Engineering of the Air Force Institute of Technology Air University In Partial Fulfillment of the Requirements for the Degree of Master of Science in Nuclear Engineering

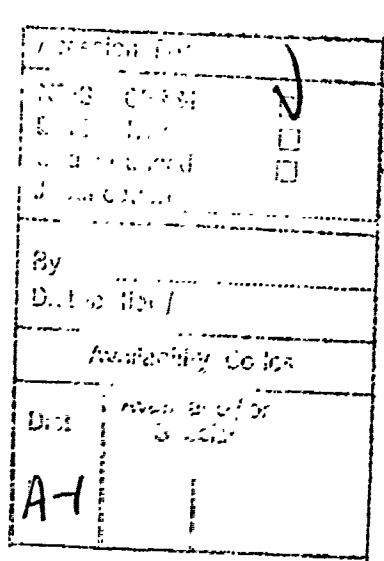

Claude A. Irvine, B.S. Captain, USAF

March 1991

Approved for public release; distribution unlimited

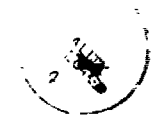

#### Preface

h

 $\prime$ 

This thesis describes the conversion of a drum assay measurement computer system (Digital Computer System PDP-**11/05),** at **EG&G** Mound Applied Technologies, with an **IBM PC.** The conversion of the computer system was primarily a team effort. For this, I am indebted to Mr. Allen Campbell and Steve Rowe of the Safeguards Applications Development and Nuclear Material Control Group at Mound, and to Ernie Tyra of the Electrical Engineering Group. Also, many thanks to Major Beller, my thesis advisor at the Engineering Physics Department, who made this all possible.

Claude **A.** Irvine

# Table of Contents

and in the film

esti ankolo di gradulta;<br>1819 ankolo di gradulta;

**The Company of Company of Company of Company of Company of Company of Company of Company of Company of Company** 

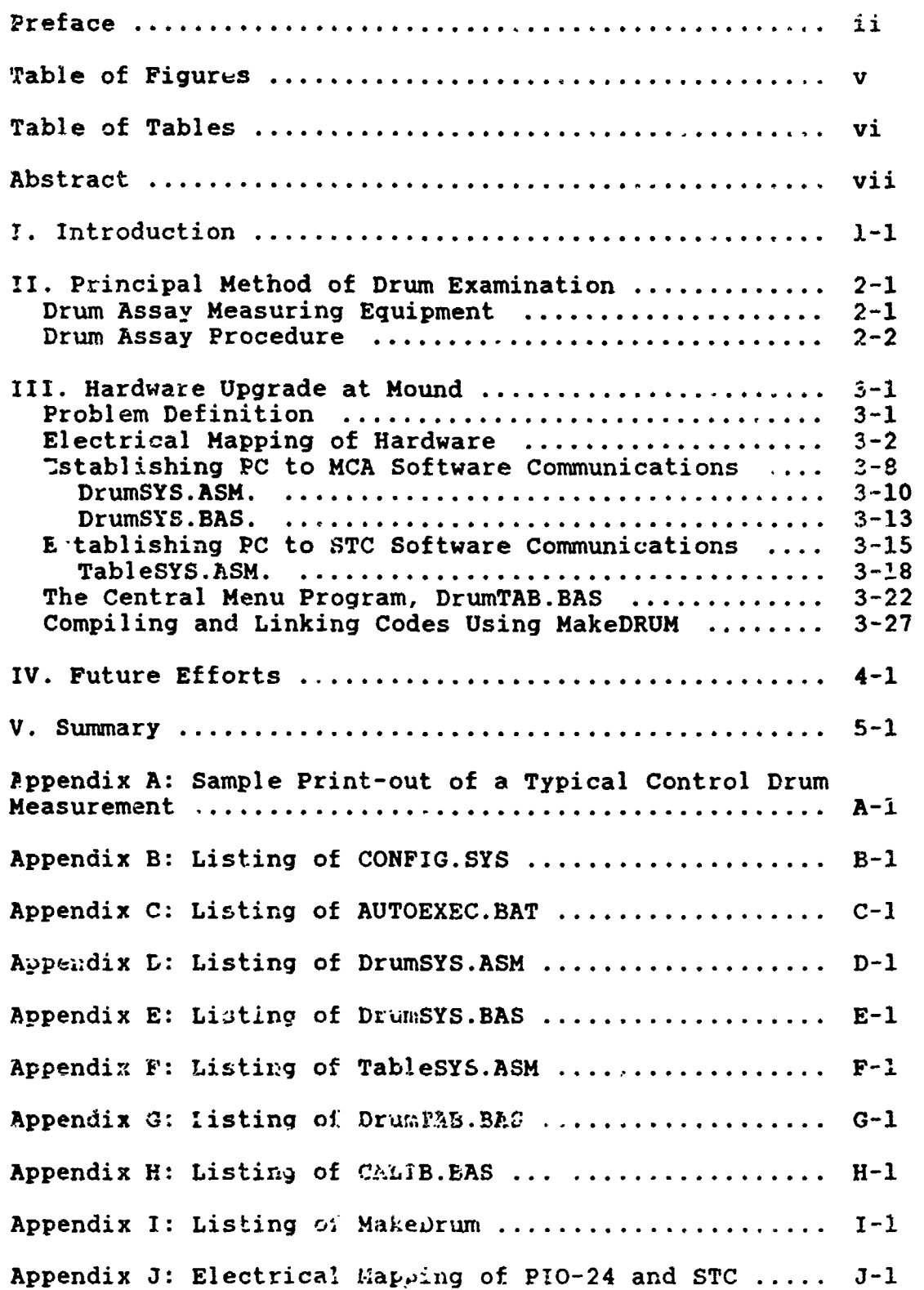

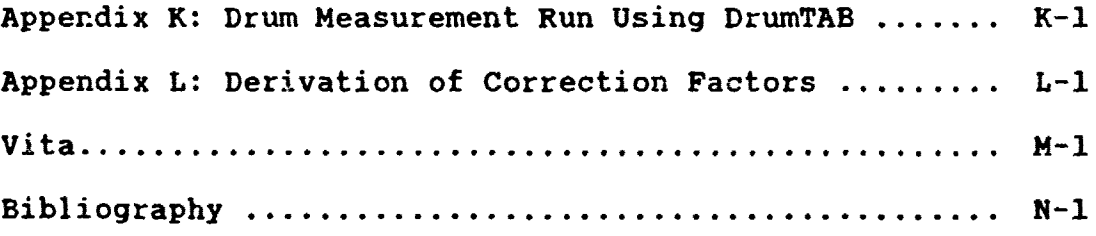

Ĩ

I

1

1

 $\blacksquare$ 

I

I

I

I

B

L

I

 $\blacksquare$ 

# Table *of Figures*

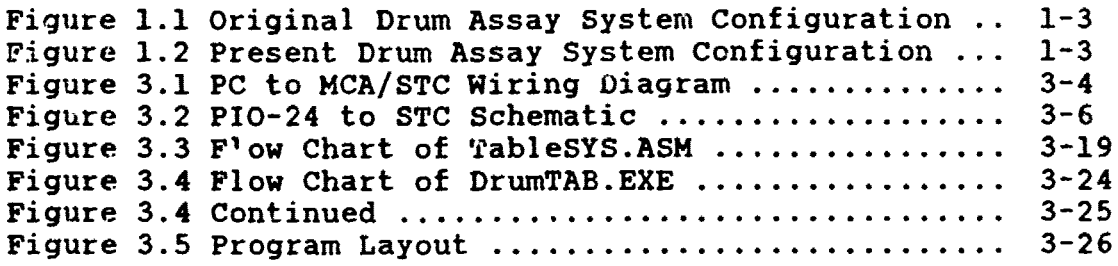

# Table of Tables

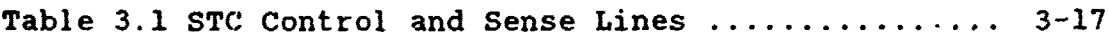

#### Abstract

 $\cdot\sqrt{r}$  this paper describes the conversion of a DEC PDP-11/05 computer system, previously used in Canberra's Model 2220B segmented gamma scanner, with an IBM **PC.** Two tasks necessary for completion of the project involved reestablishing communications with a Canberra Series **35+** multi-channel analyzer and a scan table controller. An additional serial/parallel card was installed in the **PC** to reinstate comunications with the multi-channel analyzer. For computer control of scan table controller operations a digital input/output card was used along with an external electromechanical relay board; when implemented together this hardware setup replaces functions that were normally processed through a motion control interface card housed within the **DEC.** Software consisted of Canberra's **PC** Toolkit while newer programs were written in Microsoft's QuickBASIC 4.5 and Macro Assembler **5.1.** Five codes were written--two of these are device drivers written in assembly language and the other three are menu and control programs written in QuickBASIC. The modification enables simplified programmer enhancements.

vii

# HARDWARE **UPGRADE** OF **A SEGAENTED** DRUM **ASSAY** SYSTEM

**U**

 $\prime$ 

## *I. Introduction*

During the past several years **EG&G** Mound Applied Tech-**U** nologies has been using a Canberra Model 2220B segmented **3** gamma scanner **for** measuring the amount of 'Pu in waste drums. This system has worked well, however the computer, a **3 DEC** PDP-11/05, was difficult to program and implementing additional enhancements proved even more formidable. Thus a **U** decision was made tc replace the outmoded **DEC** with a small personal computer, an IBM **PC.**

However, the up-to-date computer system would still have to manage control over the existing equipment. Especially important was initiating operation of a Canberra Series **35+** multi-channel analyzer **(MCA)** and a scan table controller **(STC).** In the **DEC** system, a motion control interface **(MCI)** card controlled the **STC by** acting as a switch closure **3** device; so as a 3ubstitute in the **PC,** a digital input/output card was used in conjunction with an external electromechan-**3** ical relay board. For reconnection of bi-directional communication circuits between the FC and the MCA a serial/parallel card was installed. Finally software was developed to run the modified stum assay system.

*1* **-!**

Next, the development of the **DEC** to **PC** conversion is explained **by** subdividing the following report into two parts. For the reader unfamiliar with drum assay measurements, the first part is a short discussion of the equipment used and how a drum assay procedure is performed. The second part (Chapter **3)** is a detailed discussion of the **DEC 3** to **PC** conversion. Most of the drum assay equipment is shown in Figures **1.1** and 1.2, with Figure 1.2 showing the present **3** system at kound as a result of the computer upgrade.

**Ii**

**I**

**I**

**I**

**I**

**I**

**I**

**I**

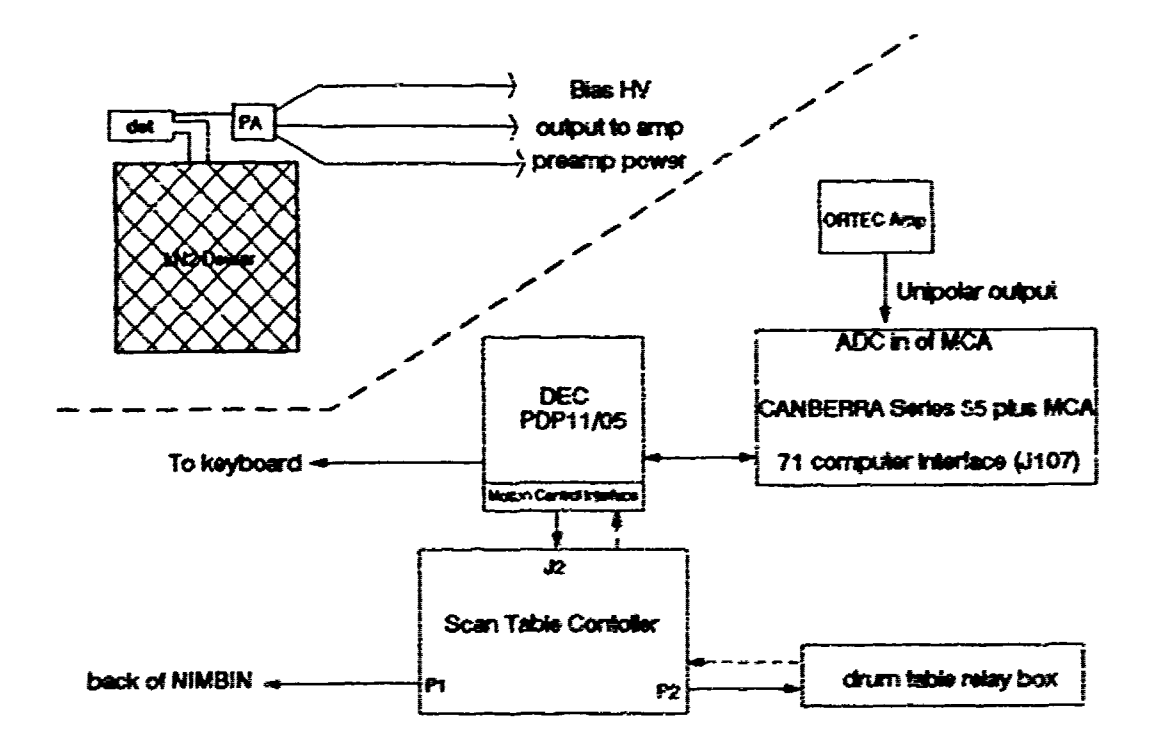

Fig. 1.1 Original Drum Assay System Configuration

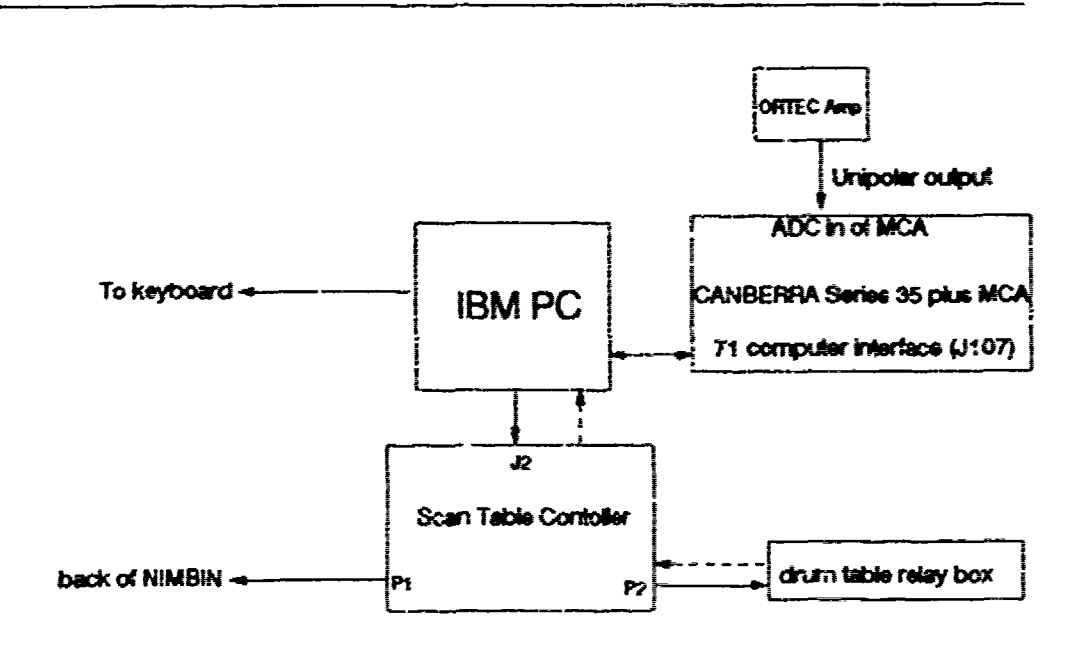

Fig. 1.2 Present Drum Assay System Configuration

#### **II. Principal Method of Drum Examination**

The simplest, non-invasive method for assaying radionu-**3** clides in sealed drums is **by** spectroscopy of gamma rays that are sufficiently energetic and intense to penetrate the **3** walls of the drums. In most instances, spectra obtained **by** a high-resolution detector, such as an intrinsic germaniun, **I** coaxial detector used at Mound, will be characteristic of specific radionuclides. However, the success of an assay depends on the activity of the source, the mode of decay of **3** the radionuclides and whether they emit gamma rays of sufficient energy to penetrate the walls of the drum. Complica-**3** tions are further introduced **by** the shielding factor of the drums and drum contents. Yet in most cases the determination of the radionuclide identities are readily obtained **by** examination of the gamma peaks in a spectrum.

### Drum Assay Measuring Equipment

**I**

A complete drum assay system usually consists of a num-**3** ber of distinct, separately-bought nuclear instrumentation modules, or instead, a complete system can be purchased. There are several companies that build integrated drum assay measurement systems, only one in particular is discussed in this report, the system used **by** Mound which is manufactured **3 by** Canberra Industries, Inc.

The following is a list of equipment of the drum assay **3** measurement system:

- **U 1.** A gamma-ray detector, to determine the energy of the **absorbed gamma** rays.
- 2. Pre-amplifier and spectroscopy amplifier, for amplifying and shaping the signal.
- **U 3.** Multi-channel analyzer, for determining the gamma-ray peaks.
- **3** 4. Computer, for analyzing the data.
- **5.** A drum table platform, for manipulating waste barrels.

The above listing does not include ancillary items such as power supplies, drivers, cables, etc., nor does it account f software that is  $c_1$  ical for controlling an entire syL **em.**

## **I** Drum *Assay Procedure*

**U**

**I**

**I**

To begin the procedure a sealed drum of known radioactive waste, called the calibration standard, is placed on a **3** rotating platform and elevated to expose its lower side to a collimated, gamma-ray detector. Next, the drum is scanned **I by** the detector for a preset duration. Then the drum is lowered to another position and another scan is completed. Note: each successive step of the moving stage is controlled **3** through the use of computer software. Finally, once the entire length of the drum has been scanned, the computer **3** generates a report of the contents based on the radionuclides identified from the gamma-ray spectra observed (see **I** Appendix A for a sample print-out).

One purpose of the calibration standard is to determine the absolute efficiency of the detection system. This information is then used as input data for future drum assay measurements. In addition, the data serves as a benchmark for subsequent measurement control runs. For this purpose **I** the **Mound** Technical **Manual'** specifies that calibration data be taken both before and after each session of drum assays to confirm that the detection efficiency of the system hasn't changed. After completing a calibration run, successive assays following the same routine can be repeated for one or more drums.

**I**

**I**

**I**

**I**

**I**

**I**

**I**

**I**

**I**

**I**

**I**

**I 2-3**

#### III. Hardware Upgrade at Mound

The scanning system modified at Mound Nuclear Safeguards and Development Group was a Canberra Model 2220B. Since the purpose of replacing the **DEC** with a **PC** was to attain a more efficient and reliable scanning system, a spin-off would be simplification of code enhancements. However, modernizing the hardware necessitated installation of three boards--a serial/parallel card, a parallel input/output card and an electromechanical relay board--to replace functions formerly controlled **by** the **DEC.** This chapter discusses installation of those items and of software developed to enable PC-to-STC hardware handshaking and to link Canberra-supplied communication programs to the **MCA.**

Microsoft QuickBASIC was the primary language for software development. Hence all software programs would run inside, or in conjunction with, the QuickBASIC Interpreter. Hardware drivers were written in Microsoft MACRO and then compiled and linked as a QuickBASIC library. As a consequence, the library module has to be loaded when QuickBASIC is started.

# Problem Definition

**To** complete the changeover, the **PC** needed to interface with existing equipment **by** performing three main functions:

> **1.** Communicate bi-directional data transfers with an external **MCA,** via serial interface for ccmmand/control functions and parallel interface for data transfers.

- 2. Function as the control panel **by** supplying driver signals and sensing feedback signals to and from the **STC** (the **STC** drives trolley motors and lifts the drum turntable up and down, and performs other various functions).
- **3.** Analyze spectral data taken **by** the **MCA.**

Furthermore, development of new software would be needed **I** to replace existing codes. Originally the **DEC** PDP-11/05 controlled input and output functions **by** using BASIC/RT-11 language programs provided **by** Canberra. This software consisted of **3** main modules:

- **1.** A BASIC language interpreter, with callable machine language functions for system control and data acquisition.
- 2. **A** calibration program.
- **3.** A general purpose program that included several BASIC subroutines for allowing the computer to control **MCA** functions, like setting up a regionof-interest **(ROI),** doing a spectral peak search, or presetting counting time, etc. (a more universal set of subroutines that parcels control and data transfers between the **DEC** and **MCA** is given by Larry V. East<sup>2</sup>).

Because all of the other drum assay equipment was retained, newly uritten programs for the PC would have to execute identical ta5ks to the above BASIC/RT-11 language programs. Thus the modified drum assay system would still operate similarly to that of the original **DEO** system.

#### Electrical Mapping of Hardware

This section discusses installation of new hardware necessary to connect the **PC** with the **MCA** and **STC. MCA** communication hardware consisted of a parallel driver card

(commonly called the Fast IBM Interface or **3576)** and a serial communication card (just referred to as the PC Interface or 3575). PC to MCA electrical connections were estab-**I** lisLed **by** installing a serial/parallel **(S/P)** adapter board in slot #2 of the **PC,** and coupling both serial ports **by** way of a 9-pin null modem cable, 9-pin to 25-pin adapter, and 25-pin ribbon cable. Similarly, the parallel ports were connected with a shielded 25-pin cable. Figure **3.1** shows the wiring diagram and cable connections.

Additionally, since there was a limited number of serial ports on the **PC,** a Clear Signal T-Switch Box was spliced into the serial line so other applications could utilize the same serial port. Serial hardware handshaking is enabled when the switch on the box is in the "A" position.

The baud rate for the logic board in the **MCA** was set to **U** 1200bps. Higher transmission speeds are also possible, however, the CANBERRA **PC** Toolkit Software Manual3 advises if Microsoft Windows is to be used the baud rate of the serial port should be less than or equal to 1200bps, thus assuring no characters are lost in the transfer process. It was **U** decided to limit data transmission to 1200bps for now, thinking that in the future windowing capability might be applied.

Because a common setting of 1200bps on both PC-to-MCA communication boards was used, installing both serial and parallel communications were a necessity because of the huge

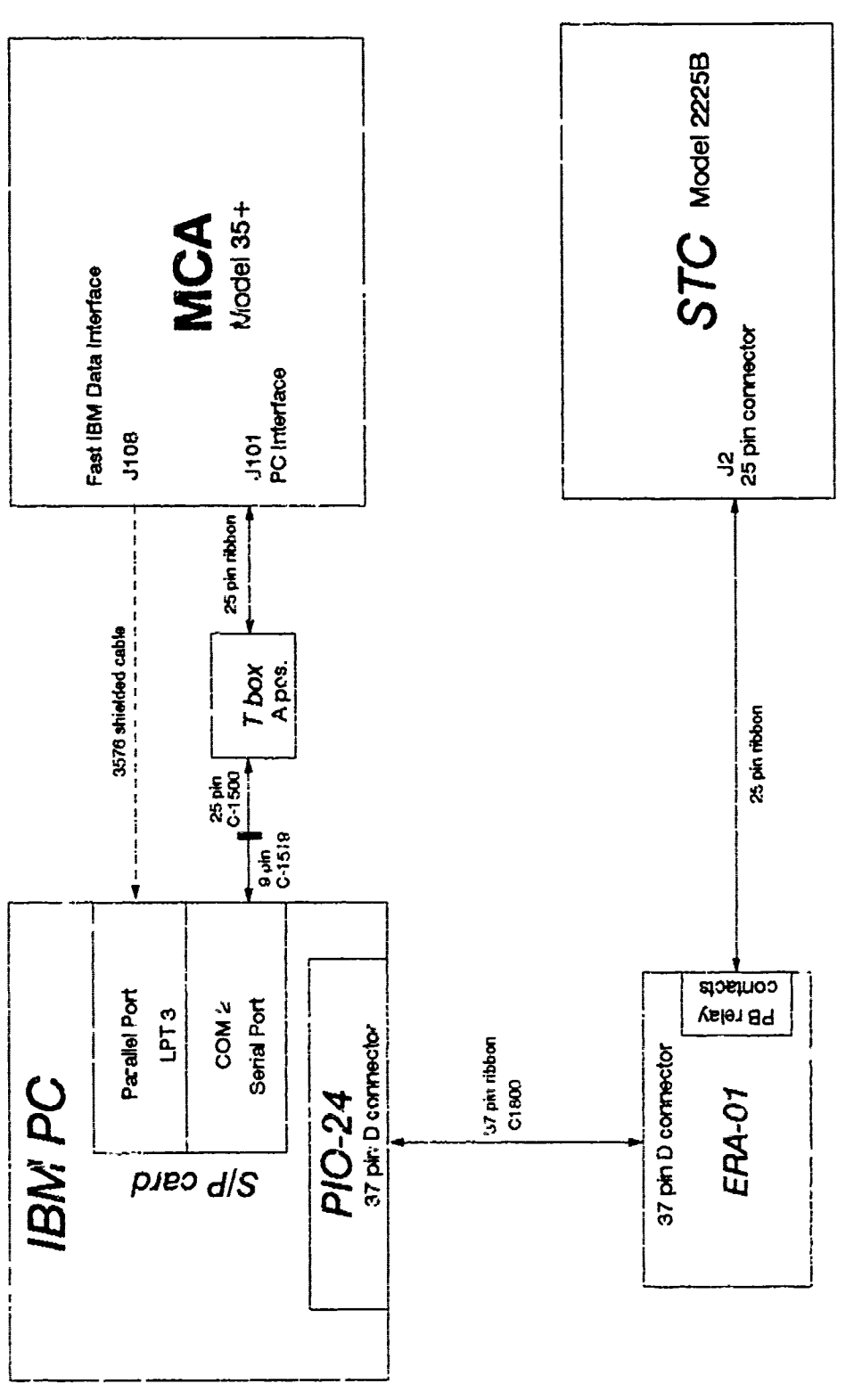

Figure 3.1 PC to MCA/STC Wiring Diagram

amount of data sent over the lines (the MCA could send up to **8192** channels of information). Transferring that amount of data through a serial line would take up too much time, so<br>
to minimize the transmission interval, command ar. control functions were routed over a serial line while  $\mathbb{R}^+$  aransfer used parallel exchange. Note however, paralle **in the limits** fer was not critical since all MCA functions coul be handled through serial communications.

**I**

For PC-to-STC communications, a high-output current, parallel digital interface (PIO-24) was installed in PC slot **#5** (base address 304 hex), along wich an external electromechanical **8** channel **SPDT** relay board (ERA-01), to route **PC** to **STC** communications. All digital input/output lines from the **3 PIO-24** are connected te the ERA-01 via a MetraByte **C1800** ribbon cable. Cabling from the ERA-01 to **STC** is **by** way of a **I** 25-pin ribbon cable. Again, Figure **3.1** shows the wiring diagram for cable **and** equipment connections, and Figure **3.2** shows a schematic of the electrical connections.

The PIO-24 and **ERA-Ul** devices are the functional equivalent of the **MCI** card (recall Figure **1.1).** originally, the MCI served **7** iontrol lines by sinking **300** ma to common ground of an EG&G ORTEC NIM power supply. But the PIO-24 could only sink 64 ma to ground, **so** it was used to drive the ERA-01. Sink curr-nt is maintained for **7** control lines through a et of relay contacts on the ERA-01 board. In addition, 5 sense lines from the STC enter the ERA-01.

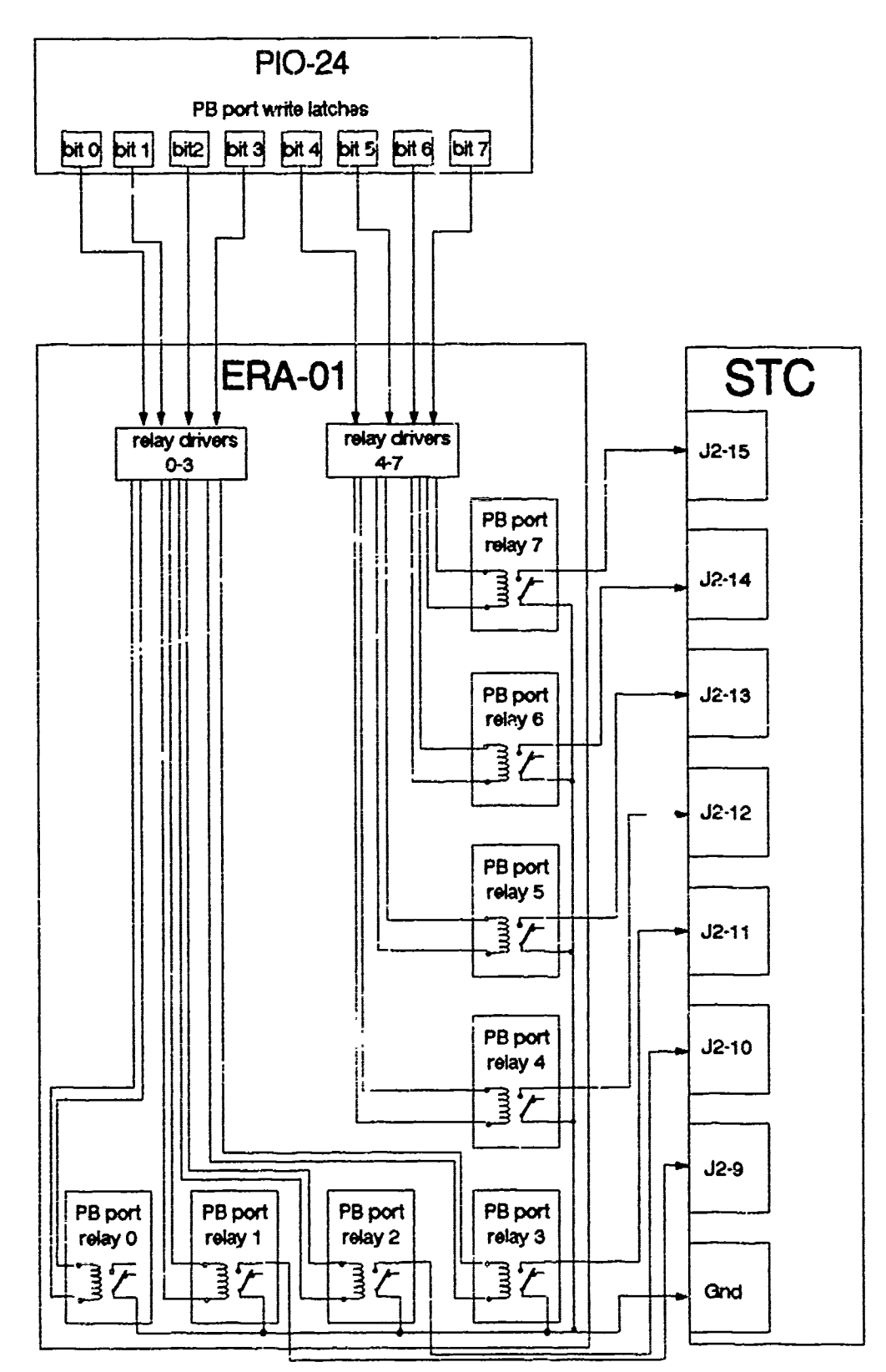

1

I

I

Figure 3.2 PIO-24 to STC Schematic

These lines are for sensing contact closure only and are presently disconnected. For more information on control and sense lines, see the next section, "Establishing PC to STC Communications."

Three of the **7** PIO-24 control lines drive **3** relays on the **STC: KI,** K2, and K3. Output from **K1** and K2 set the "return" and "advance" contacts of 6 small relays on the drum turntable panel box. The panel kox has **7** large contact relays (CR's **1-7)** which drive the left and right trolley motors and drum rotation motor; the small relays (CR's **8-13)** are the relay drivers for CR's **1-7.** Output from K3 opens and closes a shutter used **by** the transmission source. The other 4 control lines (1-4) turn on display lamps on the **STC** panel.

Appendix **J** shows each control line connection on the **PIO-24,** ERA-01 and **STC.** For example, control line **5** is PB port bit **5** on the PI0-24, PB port relay normally open contacts on the ERA-01, and pin connection **J2-13** on the **STC.** In actuality a port bit does not directly join end to end a port with its relay contacts, however, what is meant is the port bit can energize a corresponding relay on the ERA-01. Furthermore, the "common" contacts of all the relays are connected to **J2-25,** which is common ground of the **NIM** power supply. Since the contacts of the PB port relays are normally open, no connection is made to ground. However, setting a PB port bit high on the PI0-24 (through TableSYS.ASM)

will close the proper relay on the ERA-01 and short the normally open contacts to ground--in essence, activating a control line. In this way the PIO-24 and ERA-01 combination **I** can replace functions formerly managed **by** the MCI.

## *Establishing PC to MCA* Software Communications

**I**

The Canberra **S370 PC** Toolkit is a collection of driver **I** and utility programs **(17** total) useful for setting remote control communications between a Canberra **MCA** and an IBM compatible computer. The **3** most important programs are **PCU-**TIL.BAS, **MCAS.COM** and **SETMCA.COM** (page **13** of the **PC** TOOLKIT SOFTWARE manual provides an in-depth explanation of each **I** program). These programs establish serial communication. Both **MCAS** and **SETMCA** are executable device drivers while PCUTIL is a GWBASIC utility program. The essential codes for parallel communication are BINS.COM, BINSTUFF.OBJ and FASTRAN.EXE. Both FASTRAN and BINSTUFF are FORTRAN test programs, while BIN3 is the parallel device driver. Since all 6 programs were vital in governing MCA operations, each **I** one was installed.

The first prerequisite was to check the settings of the S/P board port addresses. By default, initial factory set tings activate software handshaking using serial port #2 and parallel port **#3.** Port allocation was verified by CHECKCOM.COM, a program that verifies port availability and determines whether or not the port is suitable for serial or

parallel communications. Then the device drivers, **MCAS.COM** and BINS.COM, were installed in CONFIG.SYS. Appendix B lists a print-out of CONFIG.SYS. Since the jumper in the **S/P** card was set to **COM2** and LPT3, the device driver arguments in CONFIG.SYS (for **MCAS.COM** and BINS.COM) are **COM2** and **I** LPT3, respectively.

Finally, **SETMCA** was added to **AUTOEXEC.BAT.** Appendix **C** lists a printout of AUTOEXEC.BAT. SETMCA sets the software for serial communication to operate at 1200bps--the same as the baud rate setting on the **MCA** logic board. Note: when **I** changing the baud rate, failure to set the logic board and **SETMCA** to the same value will disable serial handshaking.

Since Canberra specified serial communications could be accomplished in either BASIC or FORTRAN languages, and parallel data transfer **by** using FORTRAN only, a principal language needed to be selected. The Microsoft QuickBASIC Interpreter became the primary language for code development because of its outs, and debugging capabilities. However, this meant FASTR, ti **:.,I** to be rewritten in QuickBASIC with BINSTUFF converted ov. r to a QuickBASIC library, and lastly, PCUTIL needed to run inside the interpreter.

Proper operation of the serial communication line was **I** checked by running PCUTIL under GWBASIC. Several commands were given, e.g., initialize the **MCA** and set regions of interest, in verifying serial hardware setup. No problems were encountered.

DrumSYS.ASM. The original BINSTUFF was a collection of **5** FORTRAN subroutines that passed data back and forth to the device driver, BINS. However, BINSTUFF didn't work, at least in the QuickBASIC environment. Replacing the object code meant BINSTUFF had to be rewritten in assembly language, and also had to be Microsoft compatible in order to be linked as a QuickBASIC library. Appendix **D** lists the assembly source code for DrumSYS.ASM--essentially the same **5** procedures as in BINSTUFF but condensed into one code and data segment and rewritten with Microsoft Macro Assembler<sup>4</sup> directives/instructions and BASIC calling/naming conventions.

Two of the five procedures are documented in-depth, while the other three share instructions similar to those observed in the first two procedures. And all of them fos-**I** ter **DOS** interrupt functions and standard File Cortrol Blocks.

Because documentation on BINS and BINSTUFF was nonexistent, it made deciphering the original BINSTUFF difficult. Apparently DEVICE is used as a symbol for the ASCIIZ string, **'BIN1.'** This means **BIN1** is a device (opened **by** BINS) for writing data to during a parallel data transfer. In the same fashion, FILEHANDLE is a symbol that contains the file handle.

DOS interrupts open and close the file **BIN1.** For exam- 1, **ple,** the first interrupt (INT 21/3D) in the OPENBI procedure accesses the file private to the current process. On a successful return, BIN1 is opened with the read/write pointer at the beginning of the file. The file handle (a 2-byte number, or word) is used in later DOS interrupts to reference back to BIN1. Actually, file handle is the 2-byte offset address while DS (Data Segment register) points to the segment address, also 2 bytes.

After BIN1 is opened, the next procedure, INBIN, performs the actual data transfer. Now parameters are passed to the procedure along with the return address. A requirement of BASIC is to declare. assembly-language procedures as FAR. Hence, the return address is 4 bytes long. This may not seem important at first, but when DrumSYS.BAS calls these procedures it makes a difference. The reason for this is the way BASIC calls an assembly-language program. **By** default, BASIC passes parameters to a procedure **by** reference as a 2-byte address<sup>5</sup>. But as will be seen later on in DrumSYS.BAS, the parameters are passed as LONG, i.e., **I** a 2-byte segment address in both SS and **DS** registers plus another 2-byte offset address--4 bytes total. First, BP, which serves as a framepointer, is pushed unto the stack. Next BP is loaded with the last value **SP** (Stack Pointer) pointed to--the **old** value of BP. Since BP never changes in the procedure, all 4-byte parameters pushed unto the stack,

and the 4-byte return address, can be referenced relative to **<sup>3</sup>**BP. Thus, if 2 parameters were pushed onto the stack, [BP+12] would point to the first parameter, [BP+8] would point to the second parameter, and finally, [BP+4] would point to the return address. Then it is a simple matter to access the data as required in the rest of the procedure's **3** body.

In summary, the original procedures from BINSTUFF were **3** rewritten, and the new assembly-language program is called DrumSYS.ASM. Next, DrumSYS.ASM was made into a QuickBASIC **I** library. From the **DOS** prompt, DrumSYS.ASM is compiled into **3** an object code using the command:

### **> MASM** DrumSYS.ASH /zi

The option /zi is an assemble-time option that produces an object file in CodeView format. CodeView is a symbolic **I** debugger from Microsoft and is useful for troubleshooting **3** machine code. For now, the compiled code called DrumSYS.OBJ is linked as a QuickBASIC library using the command:

**3 >** Link **/q** DrumSYS.OBJ,DrumSYS.QLB,,BQLB45.LIB **/co** Again, the /co option is used for CodeView only.

To call the procedures inside the OuickBASIC Interpreter, QuickBASIC has to be loaded with the command:

#### **QB /1** DrumSYS.QLB

Now the QuickBASIC Interpreter has all five procedures available for accomplishing parallel data transfers. In the

following section, the conversion of FASTRAN into the code DrumSYS.BAS is discussed along with how parameters have to be defined before they can be passes :o DrumSYS.QLB.

DrumSYS.BAS. As pointed out earlier, BINSTUFF was to be called from a FORTRAN program called FASTRAN. FASTRAN was a test program that could transfer data files (MCA spectra) on disk to and from the MCA. It used a serial line for sending simple command functions while data were dispatched over a parallel line. The new **FASTRAN,** rewritten in Quick-BASIC, is called DrumSYS.BAS. Appendix **E** lists the Quick-BASIC source code for DrumSYS.BAS--practically the same **3** lines as in **FASTRAN** but rewritten with Microsoft QuickBASIC subroutines and BASIC calling/naming conventions.

**3** Another addition to DrumSYS.BAS was the ability to chain to Canberra's utility program PCUTIL.BAS. However, **PCU-**TIL.BAS would not run in the QuickBASIC Interpreter, so it **3** was modified. Because of the length of this program (approximately 800 lines of code), it is not listed here. The new program (PCUTILQB.BAS) is the same as Canberra's except with a few minor changes.

DrumSYS.BAS is adequately documented, so only a short discussion is included here. However, there are two important peculiarities. One has to do when DrumSYS.BAS is first **3** started, and the other when parameters are passed to DrumSYS.ASM.

**3-13**

**I**

The serial device driver MCAS.COM opens two devices, denoted MCAIN and **MCAOUT.** These devices are used for MCA communication; note: they are not "ordinary" files. Drum-**SYS.BAS** will write information to **MCAOUT** and read data from MCAIN in order to communicate with the **MCA. If** the **MCA** does not respond and an error condition occurs when DrumSYS.BAS opens MCAIN for input, press the INDEX and HOME keys (on the **MCA** front panel) simultaneously to clear the **MCA** and enable handshaking. In the event the above does not work, then press the YES key (on the **MCA** front panel) and retry. The previous steps should only be needed when the MCA is first<br>turned on. The reason is because on the back of the MCA there is a switch that has three positions: Remote, Shared, and Local. When the switch is in the Shared position both the front panel keyboard and a remote computer can enable **I** handshaking. However, during a cold start-up and when the switch is in the Shared position, the **MCA** electrically pulls one of the serial line pins low, thus disabling remote **com**munications. The above procedure reinstates remote communications.

> In DrumSYS.BAS parameters are passed to DrumSYS.ASM as **LONG,** i.e., a 2-byte segment address plus another 2-byte offset address. This implies numerical data must be declared **LONG** (4 bytes). In QuickBASIC an integer data type is only 2 bytes long, so failing to pass values as 4 bytes will eventually cause the computer to hang. The problem is

solved in DrumSYS.BAS with the "DIY SHARED IAR(8194) AS LONG" statement. Another concern is how the array IAR is passed. BAL.C uses an "array descriptor" +. has arrays. The array descriptor lets BASIC access an array by pointing to the first element of the array's address. This is necessary because **EASIC** allocates comment memory dynamically: thus an array may shift in memory loccatioz when the program is run. Therefore QuickBASIC VARPTR and VAPREG functions must be used when passing an array. However, one exception to this rule is if the array elements are passed by value. For more information on FASIC array descriptors see Microsoft's Mixed-Language Proget aning Guide.

#### Establishing **PC** to **STC** Software *Communications*

The **S'rC** (model #2225B) is the rack mounted control panel for the gamma scanner<sup>6</sup>. It is the main panel for starting an assay measurement sequence. The panel performs four central finictions: **SYSTEM** POWER, **SEGMENT** SIZE CONTROL, TABLE ROTATION and PROGRAM CONTROL. These functions are summarized in the Segmented Gamma Scanner OperLting Manual as follows:

- **1. SYSTEM** POWER: Turns on the **AC** power to the drum rotator panel and contains the emergency stop button.
- 2. SEGMENT SIZE CONTROL: Limits the length of drum segments. Use of the RETURN button moves the drom table to the top position and using the ADVANCE button indexes timer to advance the drum table downwards. Note: RETURN and ADVANCE are computer controlled relays.

- 3. TABLE ROTATICN: ON position the trollies forward and starts drum table rotation. OFF position moves the trollies backwarf. and stops drum table :otation.
- 4. *kROGRAM CONTROL:* SHUTTER openz and closes the shutter. ABORT terminates the drum assay mea-<br>surement. CALIB initiates the dribration pro CALIE initiates the calibration procedure. INIT allows for "IT"al calibration of drum. ASSAY starts the assay measurement -procedure.

Two of the functions, SEGMENT SIZE CONTROL and PROGRAK CONTROL, deploy "digital" input/rutput lines to implement a drum assay procedure.

Presently there are 12 digital lines, ' unntrol lines and 5 sense lines. These are cammarized in Table 3.1. The **PC** invokes operation of che control lines through 1.ble-**SYS.ASM,** the software driver for the **STC.** Right now all zen3e lines are disconnected at the ERA-01 because of earlier troubles that were encountered when **AC** cross talk **3** would feed back into the parallel digital interface and destroy integrated circuits; nonetheless, their functions nave been replaced **by** using a time-delay procedure (in TableSYS.ASH) called Pause(x).

a de la companya de la companya de la companya de la companya de la companya de la companya de la companya de<br>El companya de la companya de la companya de la companya de la companya de la companya de la companya de la co

Most of the mechanics of the drum assay utilize control lines **5, 6** and **7.** For example, invoking control line **6** (relay K2 energized) will activate a drum segment size timer; the timer is preset **by** rotating several thumb-wheel switches on its front face to a desired setting. once the timer energizes it lowers the drum table platform until time has run out. Thus, the length of the segment drop is lim-

ited **by the** setting on the timer and remains constant throughout the drum assay procedure. Program flow will then issue commands to the **MCA** through CALIB.BAS (see Appendix H) to start collecting data. Issuing another control **6** again lowers the drum, and this cycle repeats until all segments have been analyzed. Similarly, control **7** (relay K1 energized) moves the drum table platform upwards, and control **5** (relay K3 energized) opens and closes the transmission source shutter.

| Control Line | <b>Purpose</b>                                                                                                    |
|--------------|----------------------------------------------------------------------------------------------------|
| Senre Line   | Turn ASCPT lamp on.<br>Turn CALib : emp on.<br>Turn INIT lamp .n.<br>Turn ASSAY lamp on.<br>Open transmission source shutter and turn SETTER lamp on.<br>Move drum table downwards.<br>Move drum table upwards. |
|              | Signals ABORT button has been pressed.<br>Signals CALIB button has been pressed.<br>Signals INIT button has been pressed.<br>Signals ASSAY button has been pressed.<br>Signals drum table is advancing.         |

TABLE **3.1 STC** Control and Sense Lines

**I**

F

l

**RK** 

*T-ble.YS.ASM.* TableSYS.ASM is the software driver for the PIO-24. It consists of 4 public assembly-language procedures (public means the procedures are accessible flom another high-level language). These are

g<br>U

**I**

- **(1)** SetCRconfig(): initializes PIO-24 mode, no parameters are passed;
- (2) Set(x): will energize relays  $1-7$ , pass numbers **1-7;**
- (3)  $Clr(x)$ : will turn off relays 1-7, pass numbers **1-7;**
- (4) and Pause(x): will suspend program execution for 1 to 59 seconds. Procedure uses DOS system time and is independent of processor speed, pass numbers 1-59.

Appendix F lists the TableSYS.ASM source code, and Figure 3.3 shows a flow chart of each procedure. More important, however, is every directive and instruction in the code has been commented should the PIO-24 port addresses need to be changed.

The "twenty-four" in PI0-24 stands for 24 digital input/output lines. These 24 lines are divided equally among 3 ports: PA, PB, and **PC.** All ports are configured input only when the computer is first turned on. However, when DrunTAB.BAS (see next section) is started it initializes the control register on the PIO-24 using the SetCRconfig() procedure. SetCRconfig() zeroes the contents of the write latches (all ports) and configures PB as a write only port. Currently the PA and PC pcrts are not used.

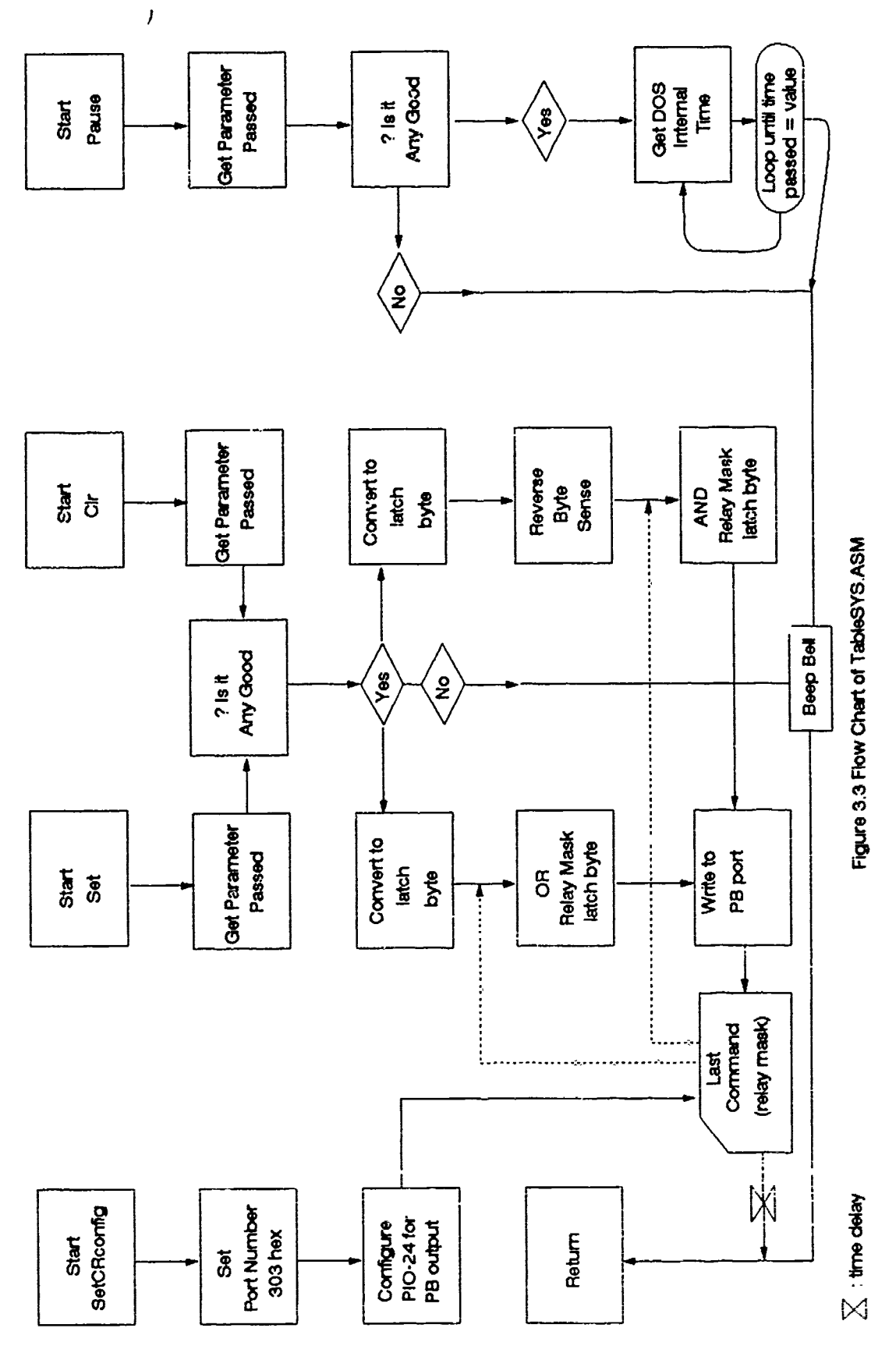

Functionally, procedures  $Set(x)$  or  $Clr(x)$  drive the PIO-24 **by** retrieving a 2-byte integer parameter placed onto the stack segment. The variable  $x$  is the parameter passed, and ranges from one to seven. Accessing the value is the same as described in the DrumSYS.ASM section. The parameter has a one-to-one correspondence with control lines **1** through 7. For instance, a value = 3 means control line 3. Next, the parameter is encoded to the relevant PB port relay. This is accomplished by raising the number 2 to the parameter power. For example, a parameter equal to **3** is changed **I** to **23 -** 8. The new value is then converted to an 8-bit number that corresponds to the PB port relay on the ERA-01 (see Appendix **J).** Since there are 8 PB port relays (0-7) and only **7** control lines, each control line is mapped (again a one-to-one correspondence) to one relay. Hence a parame-**I** ter **=** 3 means control line 3, PB port latch bit 3, and PB port relay 3, with the byte number sent to the ERA-01 equal to 00001000 (in binary).

**I**

That's the way the process should work, however, there's one slight problem. When examining a drum it's necessary to set more than one control line. Changing the sanse of one bit would turnoff the other relays (bit sense = 0), so to solve the problem a copy of the last command sent to the PIO-24 is saved in the data segment. The symbol **LAST** is a direct mr iry operand that represents the address (segment and offset) of the last command byte, and is referred to as

a "relay mask". In general, the relay mask is formatted as two 4-bit nibbles. The low-order nibble (bits **0** through **3)** corresponds to control lines 1-3. Likewise, the high-order nibble (bits 4 through 7) corresponds to control lines 4-7. In a Set(x) procedure a bitwise logical OR on the PB port latch register (BL register) and relay mask is performed. **3** The new byte is placed in the AL register and sent out to the PB port. As a result, only the relay that needs to be activated is turned on, or in the case of a  $Clr(x)$  procedure, the relay is turned off.  $\text{Clr}(x)$  works similar to Set(x) except it uses a bitwise logical AND on the port latch register and the relay mask.

**I**

**I**

**i**

**I**

Finally, the procedure Pause $(x)$  is just a time delay with x being the number of seconds (between **1** and **59)** to delay **by.** Since Pause(x) uses **DOS** interrupts, timing is independent of processor type. Hence an **AT** style computer **3** would have the same delay as a **386** type machine. Mainly Pause(x) serves as a substitute for the sense lines that **3** were previously used in the old RT-11 BASIC codes. The purpose of the sense lines were to let the computer codes know the **STC** was busy running the drum table platform. As **3** an alternative, the programmer counts the number of seconds for the STC to perform a specific task (for example, moving **3** the drum down one segment might take **5** seconds) and inserts

3-21 **I**
the appropriate delay in his/her codes using Pause(x). At first it might seem this appears like a cheap fix, however, it works well because of the constant RPM **AC** motors.

Like DrumSYS.ASM, compiling TableSYS.ASM into an object code is the same. In addition, the two object codes can be linked together to form one QuickBASIC library; then all of the procedures in both codes are available to DrumTAB.BAS, the menu program. Aside, an advantage of using assemblylanguage modules is that they can be interfaced from any high-level language without requiring modification should DrumTAB.BAS be written in another language.

## **3** The Central Menu Program, DrumTAB.BAS

**I**

**I**

DrumTAB.BAS is the main program that exploits all the features that have been talked about earlier. It can be **I** started in the QuickBASIC Interpreter or compiled and linked separately into an executable code, DrumTAB.EXE, using Make-**3** Drum (see next section).

Program flow starts, as seen in Figures 3.4 and **3.5, by** setting the computer environment and initializing communica-**3** tions with the **MCA** and **STC.** Once successful, the code prints a menu on the display screen and then prompts the **3** operator for his/her input. Depending upon which case was selected, the next step executes appropriate subroutines to ' **I** perform the desired task. In the particular case of a drum **I** assay procedure, DrumTAB executes Set(x) and/or Clr(x) pro-

 $J - 22$ 

cedures until it reaches the subroutine: Start Drum Assay Procedure. Then program management is transferred to an include file that controls MCA operations, like collecting ROI data, setting counting time, etc. Other than the exception of the include file, all operations are performed by DrumTAB -- in conjunction with its library routines.

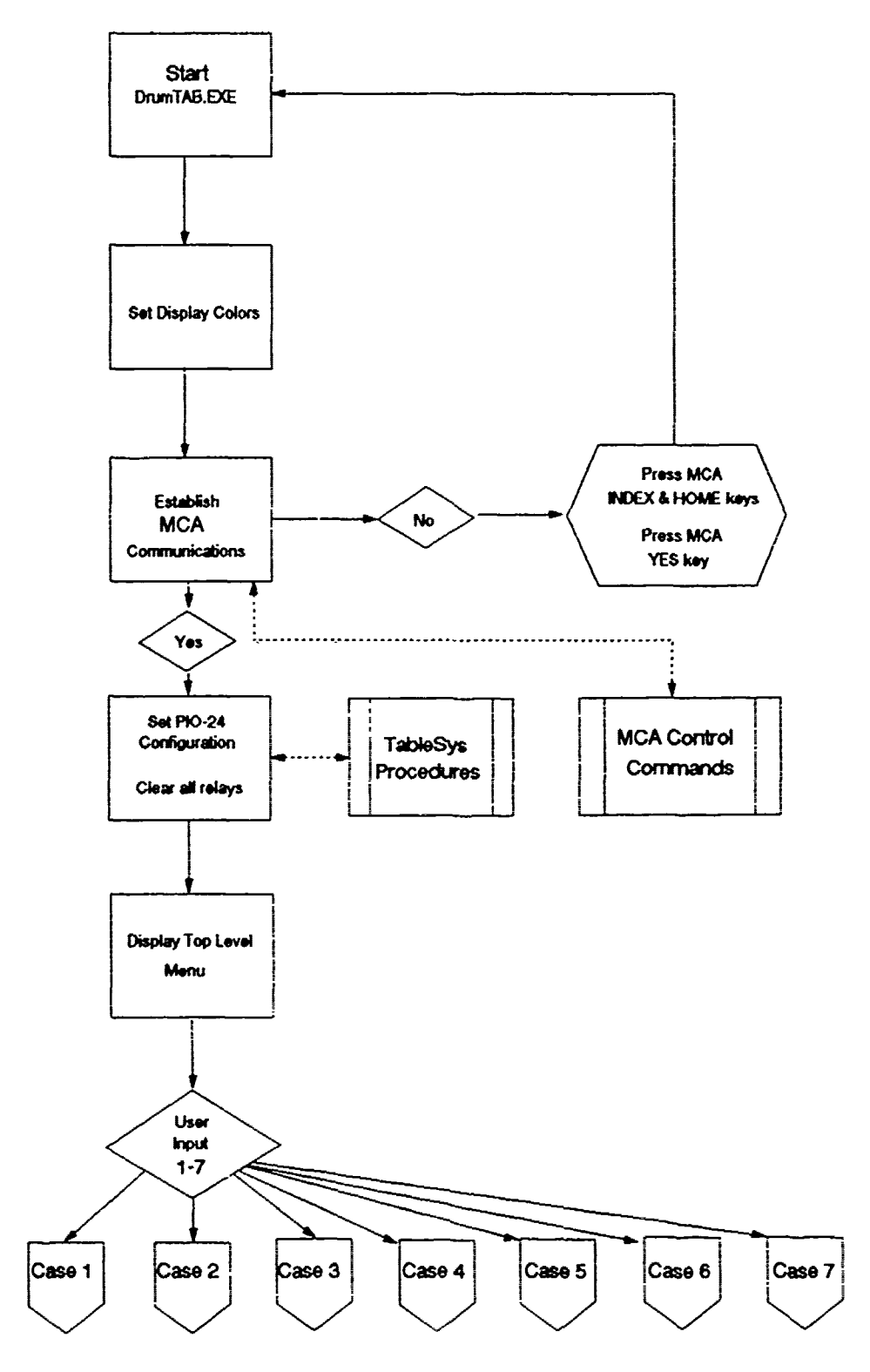

in and an university.<br>Jinangkan university

Figure 3.4 Flow Chart of DrumTAB.EXE

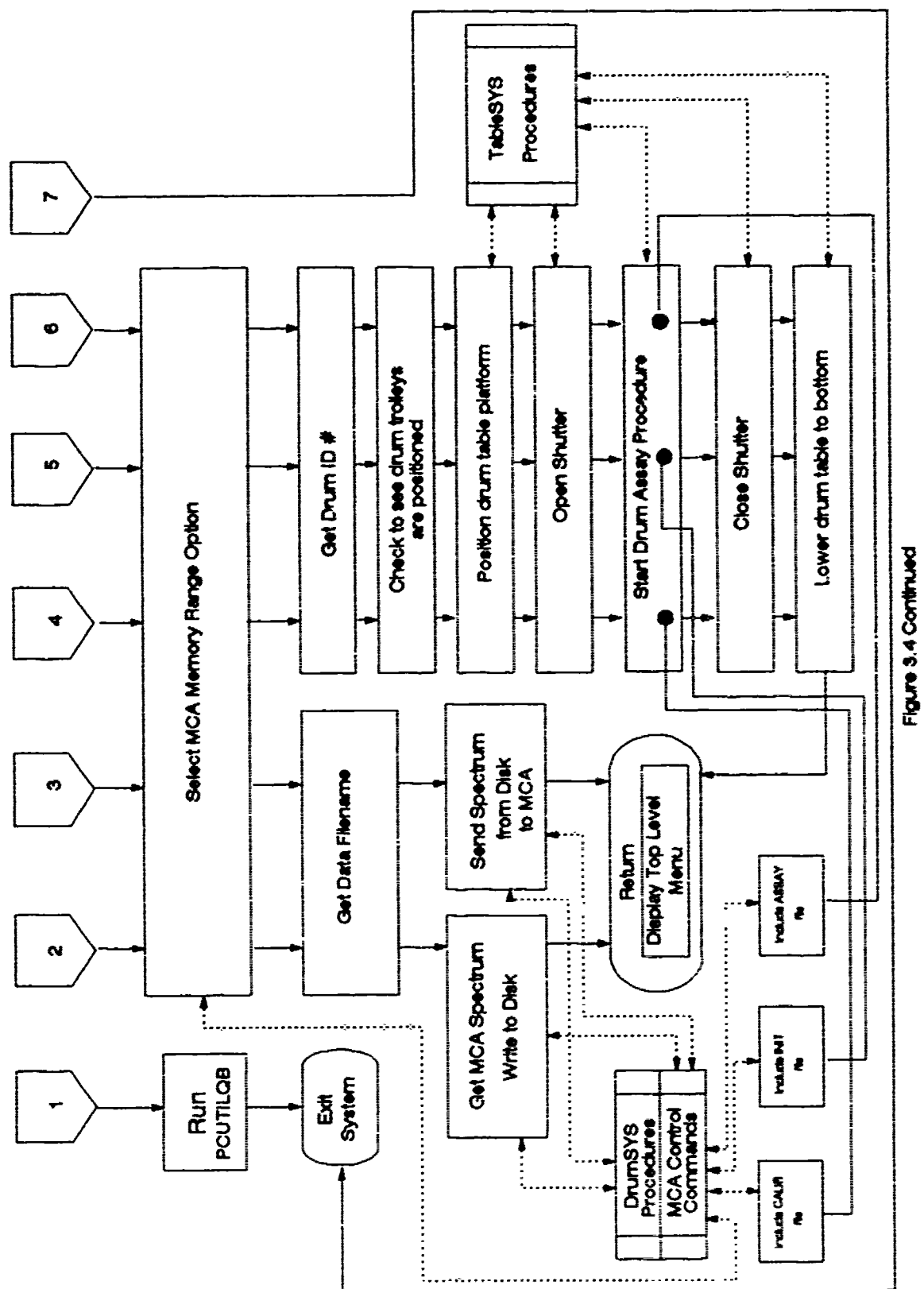

 $\bar{\mathbf{t}}$ 

 $\boldsymbol{\eta}$ 

1

1

I

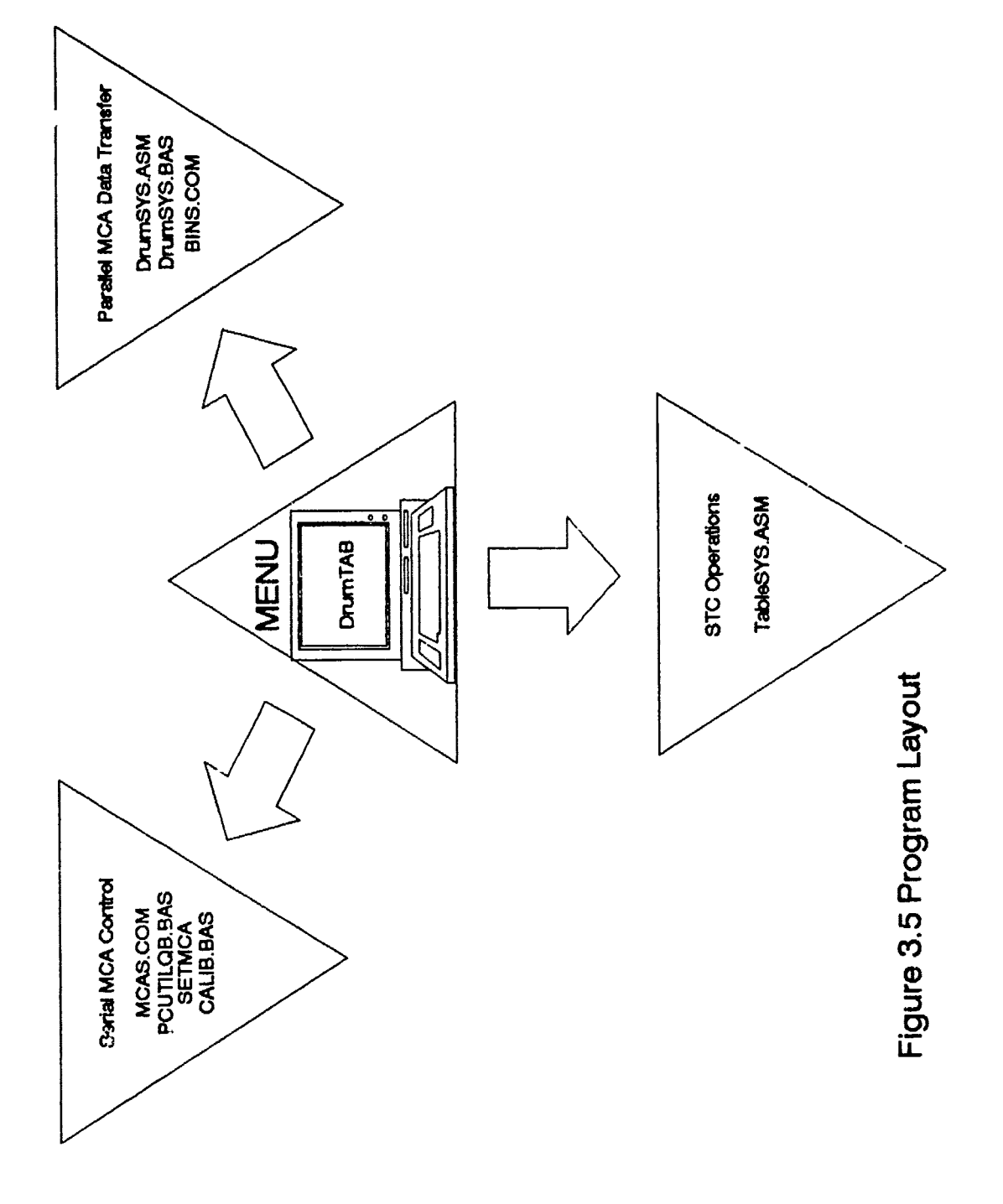

Compiling and Linking Codes Using MakeDRUM

To simplify compiling and linking all codes necessary to run DrumTAB.BAS outside the QuickBASIC Interpreter, a short code called MakeDrum is used to construct DrumTAB.EXE. Appendix I lists MakeDxum. It implements Microsoft's Make Utility to re-compile and link programs that have been modified since the last time they were compiled. Hence MakeDrum shortens the amount of time a programmer spends at the keyboard writing assembler commands, and makes changes to any of the programs a cinch to do.

# **IV.** Future Efforts

The test file, CALIB.BAS, was used as an include file in DrumTAB to check whether or not a drum assay procedure could be accomplished with the new hardware setup. A sample output from CALIB.BAS is seen in Appendix K. This is similar to the DEC print-out in Appendix A. However, extra work is needed to correct the number of counts under the full-energy peak for absorption/scattering losses; also, no error analysis was performed. Hence two undertakings, an error analysis and addition of correction factors, must be considered part of a drum assay measurement. Included in Appendix L are mathematical derivations for the correction factors. Also, enhancements in the way of mouse support, a split screen graphics menu, and modular code design should eventually be incorporated. Nevertheless, these, and the efforts mentioned above, are left as suggestions for yet another project.

4-1

### V. Summary

**A** DEC PDP-11/05 computer system, used in Canberra's Model 2220B segmented gamma scanner, was replaced with an IBM **PC.** Additional hardware for the computer upgrade included installation of a serial/parallel board, a digital input/output board (PIO-24) and an electromechanical relay board (ERA-01). Five computer codes were written: Table-**SYS.ASM,** DrumSYS.ASM, DrumSYS.BAS, DrumTAB.EXE and **CAL-**IB.BAS. TableSYS.ASM is a software device driver for the PIO-24. DrumSYS.ASM and DrumSYS.BAS are used with Canberra-supplied software for parallel data transfers. DrumTAB.EXE is a main menu and control program, and CAL-IB.BAS is an include file that interfaces with a Canberra Series 35+ multi-channel analyzer. A drum assay measurement was accomplished using the above codes and the hardware setup as described in Chapter 3. A sample print-out is listed in Appendix K. The modification enables simplified programmer enhancements.

5-1

# Appendix **A:** Sample Print-out of a *Typical* Control Drum Measurement

DIAGNOSTIC INDICATOR INFORMATION **FOR 26-JUL-90 AT 15:43:39** LIVE **TIME: 300 SECONDS** NEW LIVE TIME **(SECONDS):**

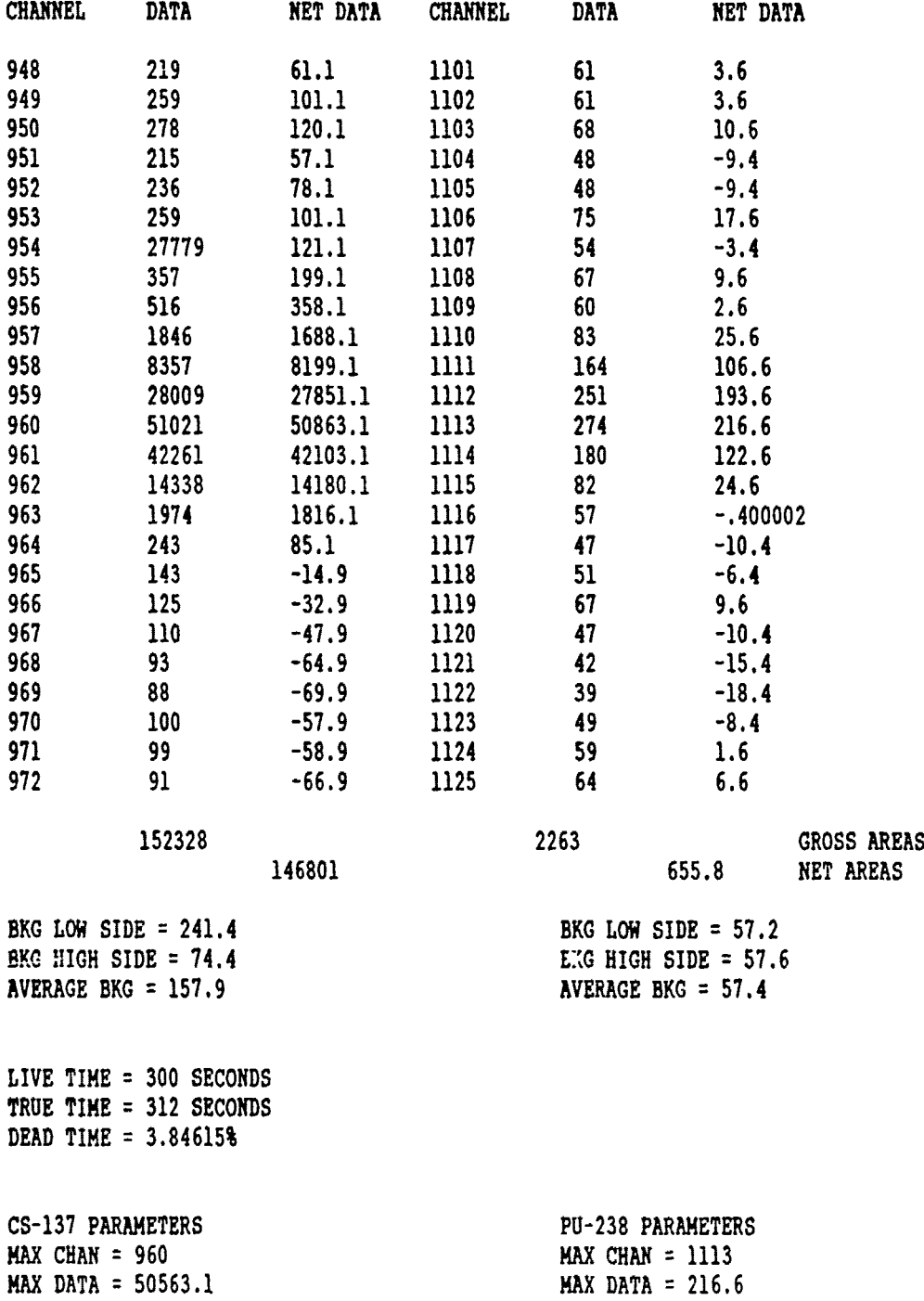

Į

 $\mathbf{r}$ 

**FWHM = 2.72017**<br>**FWTM = 5.21359**<br>**FWTM = 5.21359**<br>**FWTM = 5.2889** FWTM **= 5.21359** FWTM **= 5,2889 COUNT** RATE **= 489.338 COUT** RATE **= 2.186**

ENERGY CALIBRATION: ENERGY (KEy) **= .684581 \*** CHANNEL 4 4.45081

 $\sim 30$ 

READY **RUN MC**

# Appendix B: Listing of *CONFIG.SYS*

device=msmouse.sys /1<br>files=25 buffers=25 DEVICE=C:\REMM.SYS DEVICE=C: \SMARTDRV. **SYS 256** /a break on device~c: \dos\ansi .sys device~c:\toolkit\bins.cam **/3** device=c:\toolkit\mcas.com /2

من من الأولاد الأولاد الأولاد الأولاد الأولاد الأولاد الأولاد الأولاد الأولاد الأولاد الأولاد الأولاد<br>الأولاد الأولاد

# **Appendix C: Listing of** *AUTOEXEC.BAT*

prompt \$p\$g<br>path=c:\;c:\nc;c:\zips;c:\dos;c:\util;c:\norton;c:\windows;C:\NBACKUP;C:\TOOLKIT;C:\bin<br>set NBACKUP=C:\NBACKUP C: \TOOLKIT\SETMCA 1200, E, 7, 1 **C:\QB45\QB.EXE** C:\Q845\THESIS\drumtab.BAS **/1** C:\QB45\THESIS\drumtab.QLB

I

## Appendix **D:** *Listing of* DrumSYS.ASM

**;** File called DrumbYS.ASM, used for parallel data transfers. **;** Replaces Canberra **BINSTUFF.ASM ;** Make into an object code (DrumSYS.OBJ) **by** running **MASM ;** For example, at **DOS** prompt type: **MASM** DrumSYS.ASM **;** Last written on **7** Oct **90 by C.** Irvine **.286 ; 286** processor directives **.SEQ ; order segments as they appear** FRAME struc SAVEDS DW ? ; word (2 bytes) copy of DS register<br>
SAVEBP DW ? ; word (2 bytes) copy of BP register SAVEBP DW **? ;** word (2 bytes) copy of **BP** register RETADDR DD ? ; double word (4 bytes) return address<br> **IARRAY** DD ? : : double word (4 bytes) address of dat: IARRAY DD ? **Finally Set of the ULSO SET OF START PRANE** ends **PRANE** ends **PRANE** ends ; block array Data\_Seg Segment Public 'DATA' Data\_Seg ends Code.Seg Segment Public **'CODE'** Assume CS:Code\_Seg,DS:Data\_Seg,SS:Data\_Seg DEVICE **db 'BIMI', O** ; ASCIIZ string for BINS.COM<br>
PILEHANDLE dw ? : Pile handle FILEHANDLE dw **? ;** File handle public **OPENBI** OPENBI proc far push **bp** *,* save "framepointer" push ds **;** save **DS mov ax,** Code.Seg **;** initialize **DS** register **mov** ds, ax **mov dx, OFFSET DEVICE ;** load address of DEVICE into DX **mov** ah, **61d ;** For **INT 21/3D** Open File **mov** al, **128d int 33d jc** OPENBINdone **; jump** out of here if error mov **FILEHANDLE**, ax ; save File handle **mov bt, ax** get File handle Rem: still in **ax** mov ax, 4401h ; For INT 21/44/01 IOCTL: Set Device Information **mov** dx, 96d **cannot**; End of file OFF, binary mode **int 33d** OPENBINdone: **pop** ds

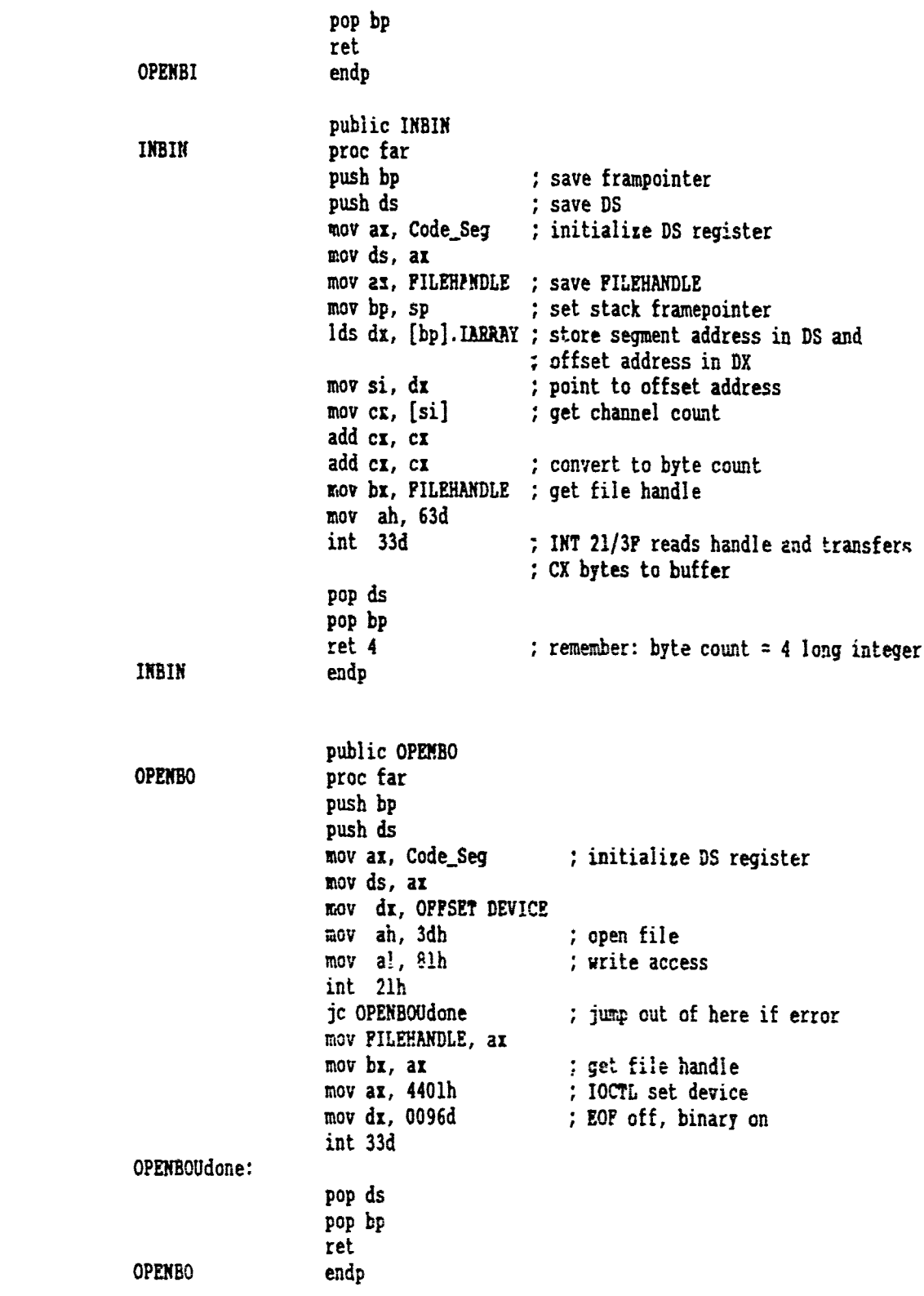

I

I

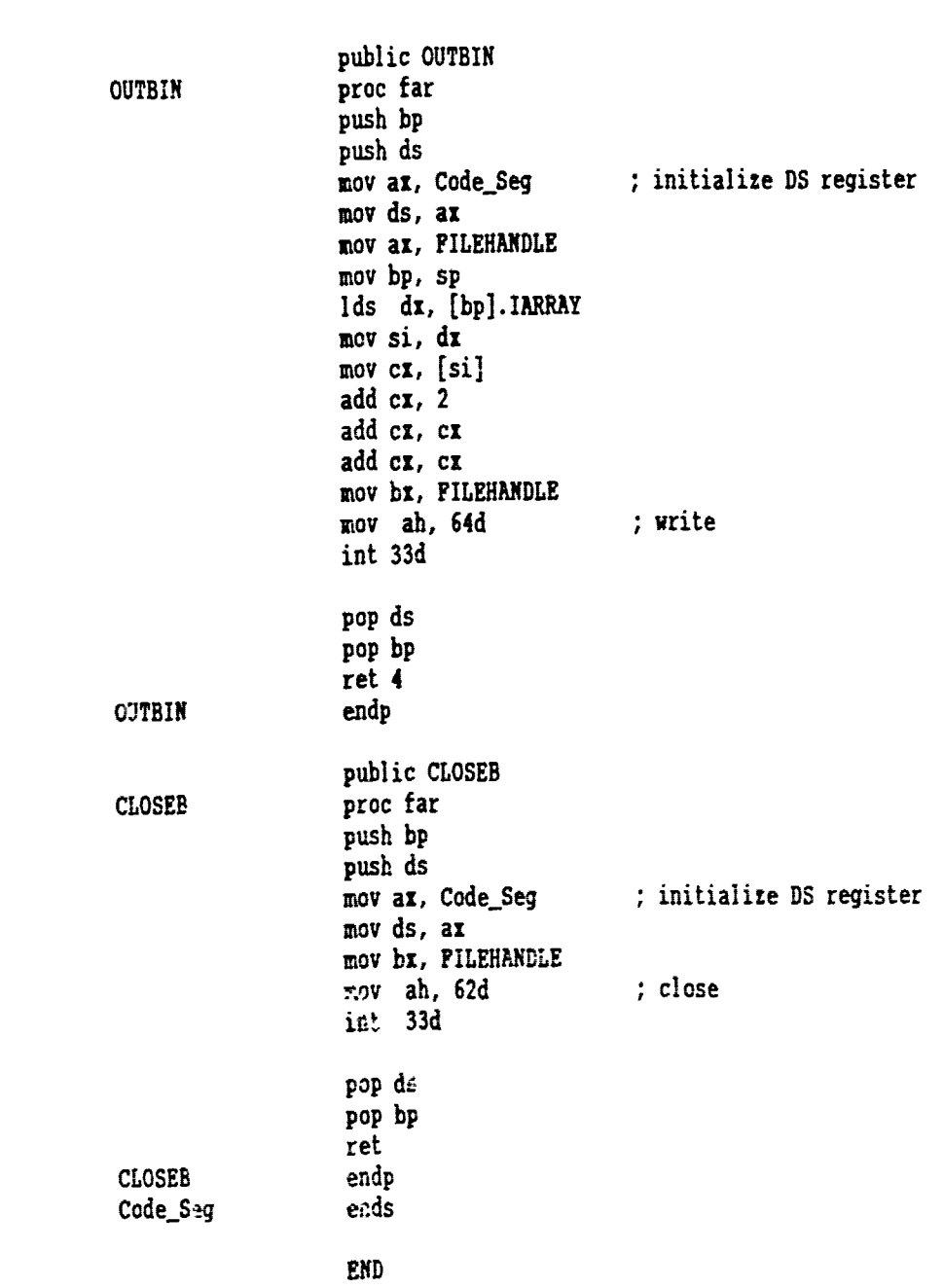

Ì

I

Į

I

1

I

l

ı

 $\overline{\phantom{a}}$ 

Appendix **E:** Listing of *DrumSYS.BAS*

**I**

 $\mathbf{I}$ 

**I**

**I** OPTION **BASE 1** DECLARE **SUB** OPENBI DECLARE **SUB** INBIN **(IAR AS LONG)** DECLARE **SUB OUTBO** DECLARE **SUB** OUTBIN (BYVAL segaddr **AS** INTEGER, BYVAL addr **AS** INTEGER) DECLARE **SUB CLOSEB** DECLARE **SUB** DisplayTopLevelMenu (ICON!, TotalCoumands!) DECLARE **SUB** DisplayMemoryRangeOptions **(MEM%)** DECLARE **SUB** ReadOutSpectrum **()** DECLARE **SUB** OpenDrivers **()** DECLARE **SUB** CloseDrivers **()** DECLARE **SUB** CursorPosition (row!, **col!)** DECLARE **SUB** PositionCursor (row!, col!) DECLARE **SUB** SetDisplayColors **()** DECLARE **SUB** GetlnputAndCheck (row!, **col!,** lower!, upper!, **VALUE\$)** DECLARE **SUB** TimerDelay **()** DECLARE **SUB** SendSpectrum **()** DECLARE **SUB** PCutility **() UThe** following is a sample QuickBASIC program which will perform data transfers using the serial **PC** interface for courands and the Fast **IBM** parallel interface for data transfer. \* This program uses the **MCAS.COM** serial driver and BINS.COM parallel driver for cmunicating with the serial and parallel interfaces of the **MCA.** This program requires DrumSYS.QLB (a Quick Library containing several subroutines which will communicate with the parallel interface using the parallel driver **BINS.COM)** be loaded while in the QuickBASIC environment. The comand to load the library from **DOS** is C:\QB45\QB.EXE /1 C:\QB45\THESIS\DrumSYS.QLB **NOTE:** The use of this program requires the following interfaces be installed: Model **3575 PC** Interface for serial comunications \* Model **3576** Fast IBM Interface for parallel data transfers VERY IMPORTANT: This code is a modified version of **FASTRAN** source code from Canberra Industries, Inc. PROGPAM DrumSYS.BAS Set lower subscript to **1,** as in FORTRAN

Failure to define IAR as long (4 bytes) may cause an error

```
DIM SHARED IAR(8194) AS LONG
        COMMON SHARED DATAFile AS STRING * 11
        COMMON SHARED MCAIN AS STRING * 5
        COMMON SHARED MCAOUT AS STRING * 6
        COMMON SHARED ESC$
        ESC$ = CHR$(27)CALL SetDisplayColors
        CALL OpenDrivers
        BEEP
DO
        CALL DisplayTopLevelMenu(ICOM, TotalCommands)
                 IF (ICOM = 1) THEN
                          CALL PCutility
                 ELSEIP (ICOM = 2) THEN
                          CALL ReadOutSpectrum
                  ELSEIF (ICOM = 3) THEN
                          CALL SendSpectrum
                 END IP
LOOP WHILE ICOM <> Total Commands
         CALL CloseDrivers
         END
SUB CloseDrivers
' Close all drivers
         RESET
END SUB
SUB CursorPosi.ion (row, col)
     row = CSRLINKcol = POS(x)END SUB
SUB DisplayMemoryRangeOptions (MEM&)
' Display memory range options.
         CALL PositionCursor(row, col)
         PRINT TAB(col); "Select Memory Range Options"
         PRINT<sup>"</sup>
         PRINT TAB(col); " 1 = Full Memory"
         PRINT TAB(col); " 2 = Pirst Half"<br>PRINT TAB(col); " 3 = Second Half"<br>PRINT TAB(col); " 4 = Pirst Quarter"
         PRINT TAB(col); " 5 = Second Quarter"
```

```
E-2
```

```
PRINT TAB(col); " \epsilon = Third Quarter"
PRINT TAB(col): " 7 = Pourth Quarter"
PRINT<sup>HH</sup>
PRINT TAB(col); "Enter Memory Range> "; TAB(col + 21);
CALL CursorPosition(row, col)
CALL GetInputAndCheck(row, col, 1, 7, VALUE$)
MEM& = VAL(VALUE$): 'Command Input.
```
**END SUB** 

SUB DisplayTopLevelMenu (ICOM, TotalCommands)

' Display the top level menu.

```
fotalCommands = 4: 'maximum number of commands available to user
CALL PositionCursor(row, col)
'Print menu screen
PRINT TAB(col); "MOUND MCA Communications Program"
PRINT TAB(col); "Todays Date: "; DATES
PRINT<sup>"</sup>
PRINT TAB(col); "1 = Run FOUTIL.BAS"<br>PRINT TAB(col); "2 = Read out spectrum from MCA"
PRINT TAB(col); "3 = Load spectrum into MCA"
PRINT TAB(col); "4 = Erit Program"
PRINT<sup>"</sup>
PRINT TAB(col); "CMD> "; TAB(col + 7);
CALL CursorPosition(row, col): 'find location of cursor
CALL GetInputAndCheck(row, col, 1, TotalCommands, VALUES)
ICOM = VAL(VALUE$): 'Command Input
```
#### END SUB

SUB GetInputAndCheck (row, col, lower, upper, VALUES)

'Input data from keyboard 'Loop until a correct entry is found 'Row and column indicate cursor location 'Lower and Upper are range values 'ValueS is the keyboard input

```
\mathbf{D}
```

```
'Position curser
LOCATE row, col:
INPUT ; "", VALUES:
                              'Read command input.
                              'Position cursor to original location
LOCATE row, col:
PRINT SPC(20); :
                              'Erase old information
```
'Check to see if keyboard input is any good

```
LOOP UNTIL (VAL(VALUES)) >= lower AND (VAL(VALUES)) <= upper
```

```
END SUB
```
**I**

**I**

SUB OpenDrivers

```
* The following lines open the drivers for the MCA interface and
                    initialize MCA communications.
                    Note: MCAIN and MCAOUT are devices used for XCA communication,
                    'they are not "ordinary" files. If the device drivers MCAS.COM and BINS.COM are not set in CONFIG.SYS, an error will occur.
                    1 'Print message to operator
                              CALL PositionCursor(row, col)
                              PRINT TAB(col); "Set MCA to REMOTE position!"
                    \bulletCALL TimerDelay. ' 2 second delay
                             OPEN "C:\QB45\THESIS\MCAOUT" FOR OUTPUT AS #2
                    \bulletPRINT #2, ESCS; "INT #": ' Initialize MCA
                              CALL TimerDelay: ' 2 second delay
                              'Set MCA communications for XON,XOFF enabled, ASCII transmission,
                              'CR separator and terminator, no delay, keyboard enabled.
                             PRINT 12, ESC$; "SET 0; 0; 1; 0; 0; 1 #"
                             PRINT #2, ESC$; "IDM #": ' Command for MCA to send I.D. number
                             OPEN "C:\QB45\THESIS\MCAIN" FOR INPUT AS #1
                             If the MCA does not respond and an error condition occurs on<br>'the nezz command, press the INDEX and HOME keys (on the MCA)<br>'simutaneously to clear the MCA and enable handshaking.
                             INPUT #1, Host$: ' Get host identification number and display.
                             CALL Position rsor(row, col)
                             PRINT TAB(col); "Host communications established"
                             PRINT TAB(col); Host$<br>CALL TimerDelay: ' 2 second delay
                    END SUB
                    SUB PCutility
                    Run PCUTIL.BAS
                             CLOSE #1
                             CLOSE 12
                             CHAIN "C:\qb45\thesis\PCUTILQB"
* END SUB
                    END SUB
                    SUB PositionCursor (row, col)
```

```
CLS
     LOCATE 8, 20, 1, 6, 7: 'Moves cursor to middle of screen
     row = 8
     col = 20
END SUB
SUB ReadOutSpectrum
' Read spectrum from MCA and store in data file
Display Memory Range Options for M
        CALL DisplayMemoryRangeOptio 'ZM%)
Request data file name to send data to.
        CALL PositionCursor(row, col)
        PRINT TAB(col); "Read spectrum from MCA"
        PRINT TAB(col); " "
        PRINT TAB(col); "Enter Data File Name >"; TAB(col + 23);
        LINE INPUT "", DATAFiIe: 'Data file name
' Send MCA command to get number of channels in memory range.
        PRINT *2, ESC$; "MEM "; MEM&; "*"
3 ' Read memory range channel value sent from MCA
```
INPUT **#1,** MSIZE%

**ICLS**

ó

**I '** Send command to MCA for parallel transfer.

PRINT **#2,** ESC\$; **"DOUI;** 2; 0; **;";** MEM%; **HI"**

Call subroutine to open parallel driver for input from the **MCA.**

CALLS OPE 1:1

' The first 2 value, of the array are the number of channels of data being transferred and the start channel. Read these values in using the INBIN subroutine.

> $i = 1$  $IAR(i) = 2$ **CALLS** INBIN(IAR(i))

The parallel driver will transfer data in 256 channel groups.<br>**'** Set up a loop to read in all of the data in 256 channel groups.

```
FOR i = 1 TO IAR(1) - 255 STEP 256
       IAR(i + 2) = 256CALLS INBIN(IAR(i + 2))
       NEXT i
Close parallel driver.
       CALLS CLOSEB
Send signal to stop READ OUT, otherwise MCA might hang.
       PRINT 12, ESC$; "ABT 1"
I 'Write data to data file.
       OPEN "C:\qb45\thesis\" + DATAFile FOR OUTPUT AS #3
LOTUS can handle a maximum of 2048 records. Store the data in
groups of 2048 channels. Thic file will hold a 8192 channel spectrum.
        I FOR i = 3 TO 2050
        PRINT #3, USING "#11111111"; IAR(i); IAR(i + 2048); IAR(i + 4096); IAR(i + 6144)
       NEXT i
Close data file.
        * CLOSE 13
END SUB
SUB SendSpectrum
Send a spectrum to MCA
Display Memory Range Options for MCA
        CALL DisplayMemoryRangeOptions(MEM%)
Get data file name and open file.
        CALL PositionCursor(row, col)
        PRINT TAB(col); "Send a spectrum to MCA"
        PRINT TAB(col); " "
        PRINT TAB(col); "Enter Data File Name >"; TAB(col + 23);
        LINE INPUT "", DATAFile: 'Data file name
        OPEN "C:\qb45\thesis\" + DATAFile FOR INPUT AS #3
I 'Read data into array.
        FOR i = 3 TO 2050
        INPUT 13, IAR(i), IAF(i + 2048), IAR(i + 4096), IAR(i + 6144)
        NEXT i
```
**I**

**I**

Send MCA command to get number of channels in memory range.

PRINT **#2, ESC\$; "MEM "; MEM%; "#"** 

Read memory range channel value sent from **MCA**

**I** INPUT **#I,** MSIZE%

**'** Send command to **MCA** for parallel readin.

PRINT 12, **ESC\$;** "DIN1; 2;"; MEM%; *"#"*

**1 '** Write spectrum into MCA

**II**

' Open the open parallel driver for output from the CPU to MCA.

**I CALLS** OPENBO

\* The first 2 values of the array are the number of channels of data being transferred and the start channel. Set the first array value to the **#** of channels being transferred. The second value should be **0.**

> $IAR(1) = MSIZE$  $IAR(2) = 0$ **CALL** OUTBIN(VARSEG(IAR(1)), VARPTR(IAR(1)))

Close parallel driver.

**CALLS CLOSEB**

Send signal to stop READ IN, otherwise **MCA** might hang.

PRINT **#2, ESC\$;** "ABT **#"**

'Close file.

**CLOSE 13**

**END SUB**

**SUB** SetDisplayColors

**CLS** COLOR 14, **1**

END **SUB**

**I**

anders medicine and and a station of an and and

**SUB** TimerDelay

**'2** second time-delay routine

```
x = TIMER\mathop{\hbox{\rm LO}}x1 = TIMER<br>LOOP UNTIL ABS(x - x1) >= 2
```
 $\mathbf{I}$ 

END SUB

 $\blacksquare$ 

# Appendix F: Listing of *TableSYS.ASM*

**;** File called TableSYS.ASM, used to control PIO-24 card. Replaces CANBERRA/DEC ALR functions that controled the motion control interface. Make into an object code (TableSYS.OBJ) **by** running **MASM.** Created **by C.** Irvine, Oct **90.** Last edited Nov **90** for PIO-24 upgrade. Contains the following PUBLIC procedures: SetCRconfig(): initializes PIO-24 mode, no parameters passed<br>Set(x): will energize relays 1-7, pass numbers 1-7  $\ddot{\cdot}$ Set(x): will energize relays 1-7, pass numbers 1-7<br>Clr(x): will turn off relays 1-7, pass numbers 1-7 Clr(x): will turn off relays **1-7,** pass numbers **1-7** will suspend program execution for 1 to 59 seconds, procedure uses **DOS** system time and is independent of processor speed, pass numbers **1-59**  $\cdot$ **3 .286 ; 286** processor directives **,SEQ ;** order segments as they appear Data\_Segl Segment Public **'DATA'**<br>Last DB ? : ; 1 byte, last command Data\_Segl ends Code\_Segl Segment Public 'CODE' Assume CS:Code\_Segl,DS:Data\_Segl,SS:Data\_Segl public SetCRconfig SetCRconfig proc far ; write mode to control register push ds **;** save **DS** push ax **;** save registers push **dx mov** ax,DataSegl **;** initialize **DS** register mov ds,ax ; use Data\_Segl **mov dx,0307h ;** Control port number **307** hex **mov** al,01h **;** PB output, **PCO-3** input out dx,al **;** write to control register **xor** al,al **;** clear low register mov Last,al **;** set Last equal to **0** call TimeDelay **;** set **.5** sec delay pop **dx ;** restore registers pop ax pop ds **;** restore **DS** retf **;** return SetCRconfig endp

public Set Set proc far **;** set output latch, i.e., PB port push **bp ;** save "framepointer" mov bp,sp **;** BP now points to old **BP** push ds **;** save **DS** push ax **;** save registers push **bi** push **cx** push dx<br>mov bx, [bp+6] ; get address of parameter passed mov **cx,[bx] ;** get value of 2-byte parameter **mov** ax,DataSegl **;** initialize **DS** register mov ds, ax ; use Data\_Segl call Check data **;** see if parameter is any good jnz short **Set** depart **;** if no good, depart procedure mov **bx,Olh ;** BX **= I shl** bx,cl **;** BX : 2 to power of CX **;** return value is in BX mov al, Last : get last command<br>or al, bl : change only the ; change only the port that needs to be set mov **dx,0305h** ; PB port address out dx,al **;** write to PB port mov Last, al **;** save last command call TimeDelay **;** wait **500 ms** for relay to energize Set\_depart: **pop cl** ; restore registers **pop bi** pop ax pop ds **;** restore **DS pop bp**  $\begin{array}{ccc} \text{post} & \text{post} & \text{post} \\ \text{best} & \text{post} & \text{post} \\ \text{endp} & \text{post} & \text{post} & \text{post} \\ \text{endp}$ TimeDelay proc near **; 500** millisecond time delay **;** allows relays to energize push ax **;** save registers push **bi** push **cz** push **di** mov ah, 2Ch ; get system time **int** 21h mov **bl,dl** ; save hundredths of seconds in **bl** delay\_loop: mov **ah,2Ch int** 21h **;** get system time again cmp **dl,bl ;** set sign flag jns short TD\_sign ; unsigned number? if so, go jump add dl ,lOOd **;** make signed number unsigned

TD-sign:

**I**

 $F-2$ **F-2 I**

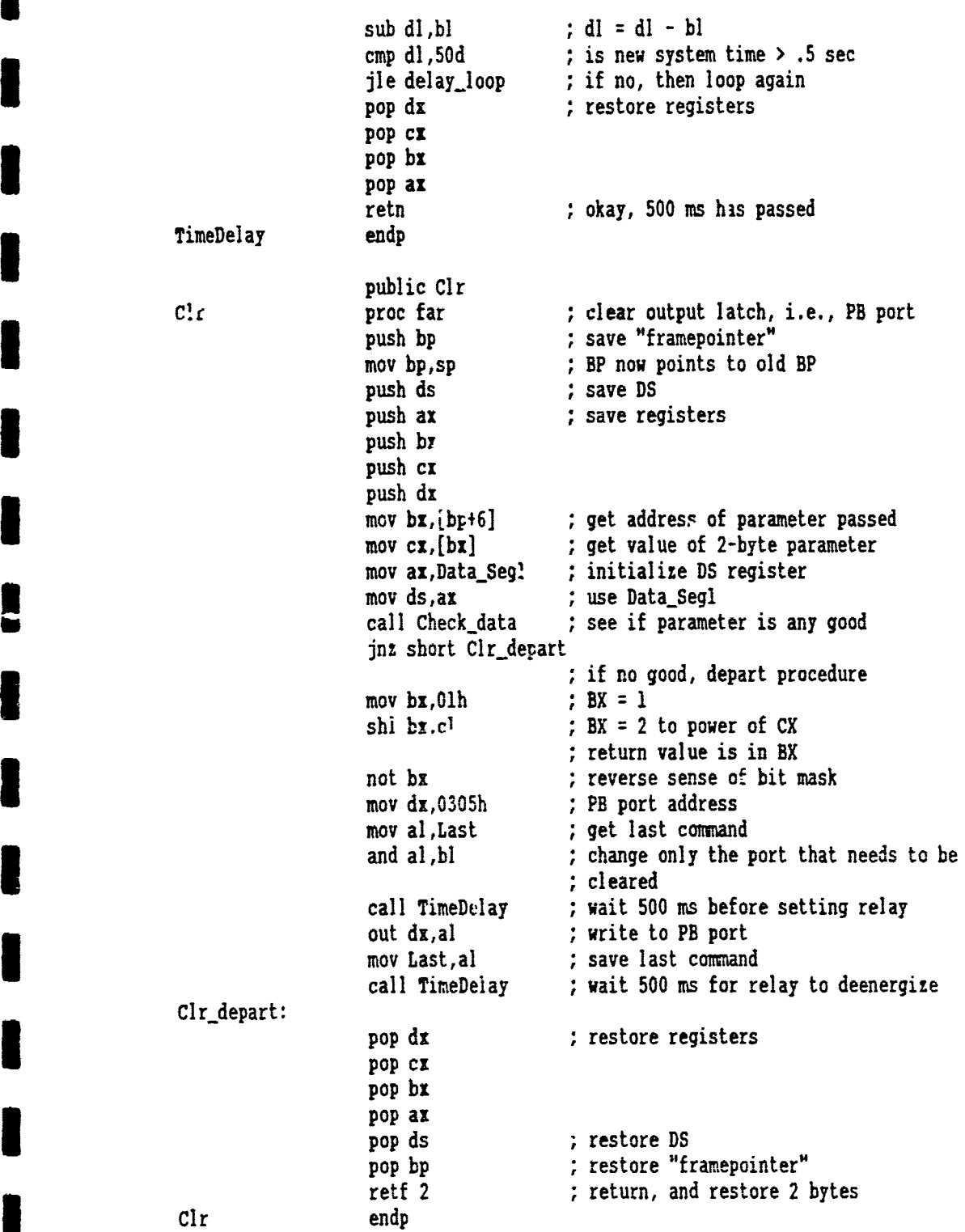

 $\blacksquare$ 

1

 $\blacksquare$ 

 $\begin{array}{c} \rule{0pt}{2.5ex} \rule{0pt}{2.5ex} \rule{0$ 

 $\blacksquare$ 

1

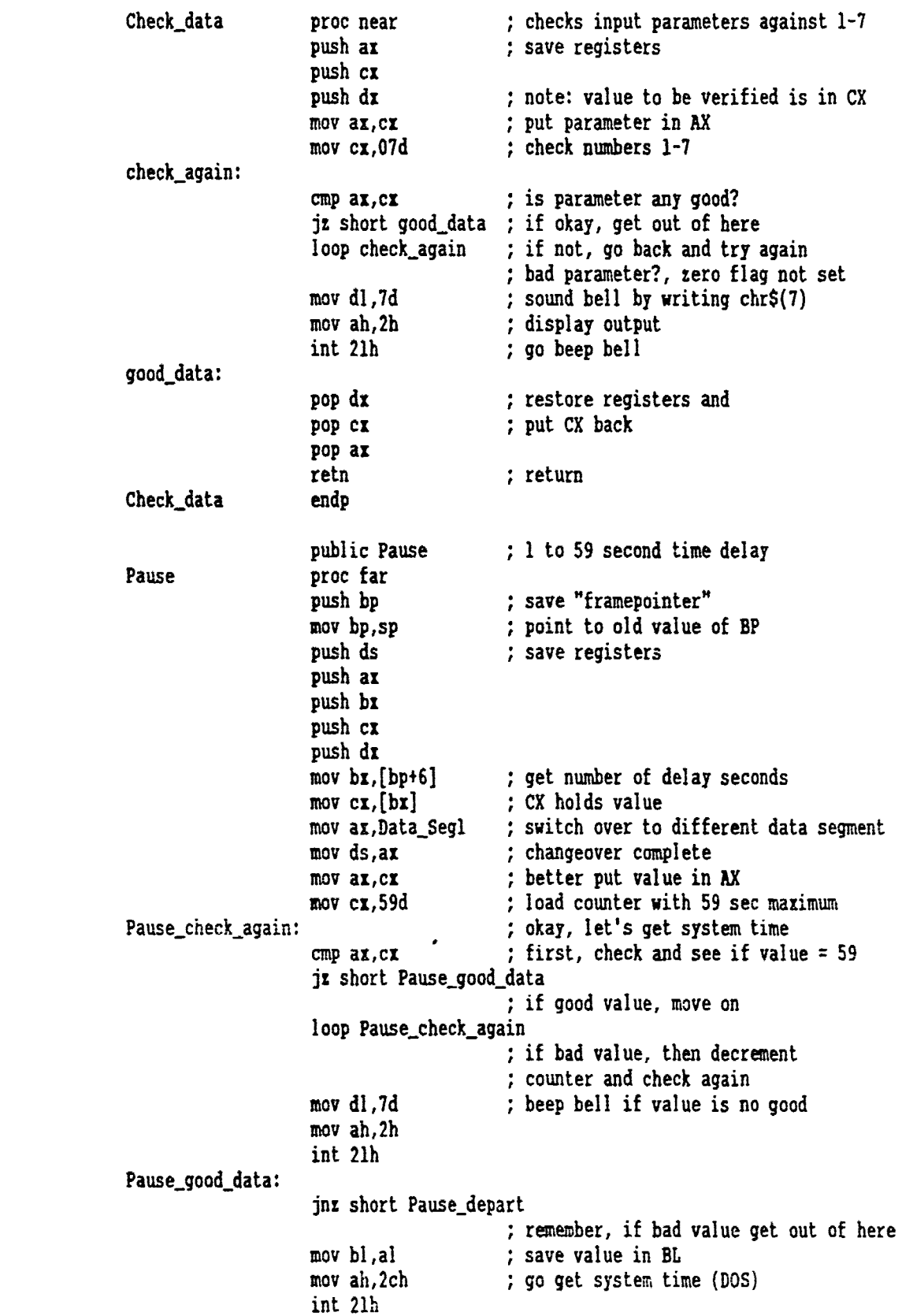

**U**

I

I

I

I

I

# **F-4**

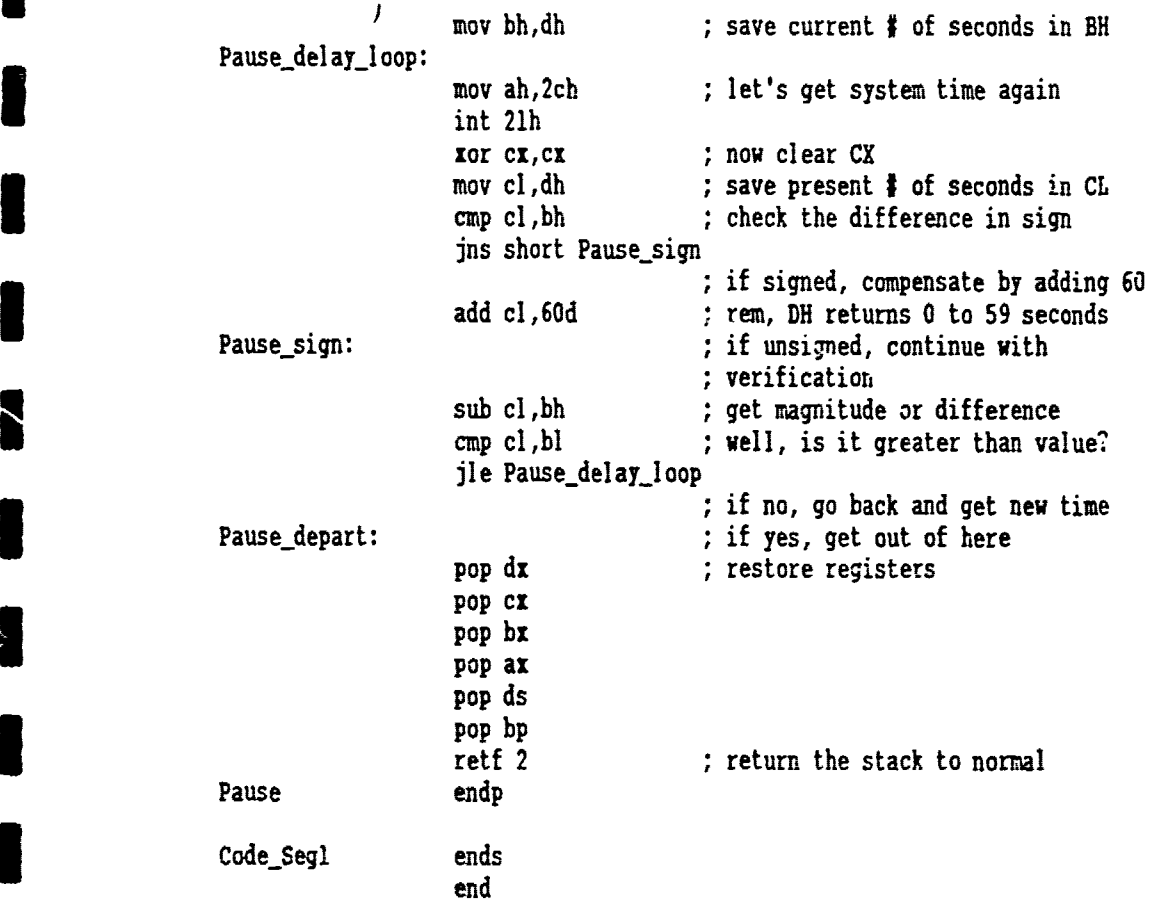

 $\bar{\mathbf{v}}$ 

**I**

**I**

1

I

U

**I**

**I**

**I**

**I**

**I**

# Appendix G: Listing of DrumTAB.BAS

```
DEFINT X
DECLARE SUB DisplayTopLevelMenu (TotalCommands!)
DECLARE SUB StartDrumProcedure ()
DECLARE SUB EnterDataFileName ()
DECLARE SUB DisplayMemoryRangeOptions ()
DECLARE SUB EnterDrumID ()
DECLARE SUB HalfSegmentDrop ()
DECLARE SUB CloseShutter ()
DECLARE SUB LowerDrumTable ()
DECLARE SUB PrintMessageToOperator ()
DECLARE SUB RaiseDrumTable ()
DECLARE SUB OpenShutter ()
DECLARE SUB Calibration ()
DECLARE SUB Initialize ()
DECLARE SUB Assay ()
DECLARE SUB OUTBIN (BYVAL segaddr AS INTEGER, BYVAL addr AS INTEGER)
DECLARE SUB SetCRconfig ()
DECLARE SUB Set (x AS INTEGER)
DECLARE SUB CIr (x AS INTEGER)
DECLARE SUB Pause (x AS INTEGER)
DECLARE SUB ReadOutSpectrum ()
DECLARE SUB OpenDrivers ()
DECLARE SUB CloseDrivers ()
DECLARE SUB CursorPosition (row!, col!)
DECLARE SUB PositionCursor (row!, col!)
DECLARE SUB SetDisplayColors ()
DECLARE SUB GetInputAndCheck (row!, col!, Lower!, upper!, VALUE$)
DECLARE SUB MessagePositioningDrumTable ()
DECLARE SUB TimerDelay ()
DECLARE SUB SendSpectrum ()
DECLARE SUB PCutility ()
DECLARE SUB SetPIO24 ()
' The following is a sample QuickBASIC program that performs data
 transfers using the serial PC interface for commands and the Past IDM
  parallel interface for data transfer. Also, the program will execute
' drum assay measurements while controlling operation of the CANBERRA
 drum table and scan table contoller.
' This program uses the MCAS.COM serial driver and BINS.COM parallel driver
' for communicating with the serial and parallel interfaces of the MCA.
' This program requires DrumSYS.QLB (a Quick Library containing several
' subroutines which will communicate with the parallel interface using
' the parallel driver BINS.COM) be loaded while in the QuickBASIC environment.
' In addition, this program uses assembly-language procedures to control the
 scan table controller. The procedures are located in the library called
 fableSYS.QLB.
```
' Both libraries, DrumSYS.QLB and TableSYS.QLB, have been merged into one

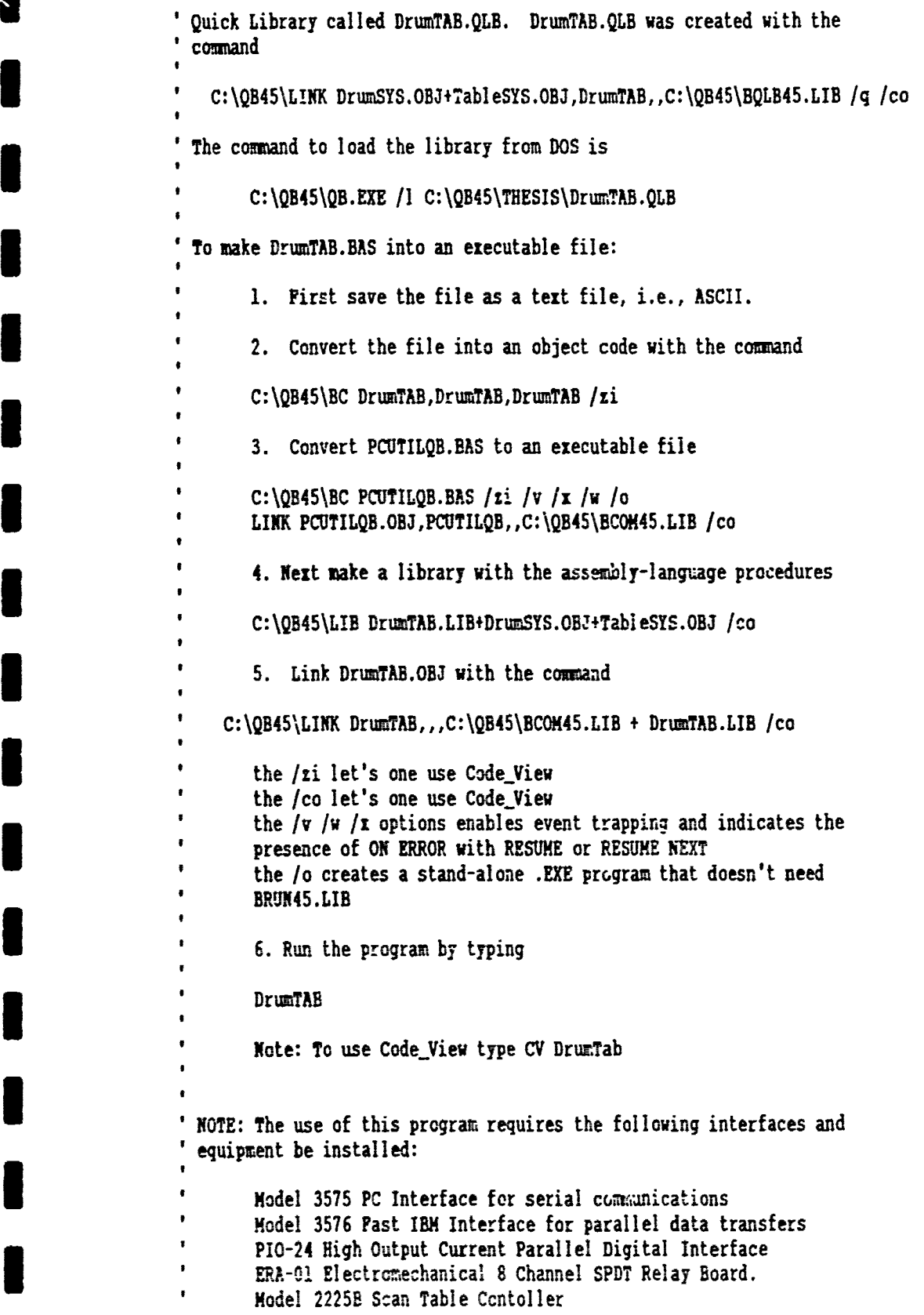

 $\blacksquare$ 

I

```
\bulletCANBERRA Series 35 Plus MCA
\bulletVERY IMPORTANT: This code includes a modified version of FASTRAN source
\bulletcode from CANBERRA Industries, Inc.
' PROGRAM DrumTAB.BAS
       ' Set lower subscript to 1, as in FORTRAN
       ' Failure to define IAR as long (4 bytes) may cause an error
       OPTION BASE 1
       DIM SHARED IAR(8194) AS LONG
       COMMON SHARED DATAFile AS STRING * 11
       COMMON SHARED DrumID AS STRING * 7
       COMMON SHARED MCAIN AS STRING * 5
       COMMON SHARED MCAOUT AS STRING * 6
       COMMON SHARED MEM AS INTEGER: ' memory range selection
       COMMON SHARED NumberSegments: ' number of drum segments
       COMMON SHARED ESC$: ' escape character
       COMMON SHARED ICOM: ' menu selection
       NumberSeqments = 8ESCS = CHRS(27)CALL SetDisplayColors
       CALL OpenDrivers
       CALL SetPIO24
       BEEP
\mathbf{D}CALL DisplayTopLevelMenu(TotalCommands)
               SELECT CASE ICOM
                 CASE 2, 3
                   CALL DisplayMemoryRangeOptions
                   CALL EnterDataPileName
                 CASE 4 TO 6
                   CALL DisplayMemoryRangeOptions
                   CALL EnterDrumID
                   CALL PrintMessageToOperator
                   CALL MessagePositioningDrumTable
                   CALL RaiseDrumTable
                   CALL OpenShutter
               END SELECT
```

```
SELECT CASE ICOM
                  CASE 1
                    CPLL PCutility
                  CASE 2
                    CALL ReadOutSpectrum
                  CASE 3
                    CALL SendSpectrum
                  CASE 4
                    CALL Calibration
                  CASE 5
                    CALL Initialize
                  CASE 6
                    CALL Assay
                 END SELECT
                SELECT CASE ICOM
                  CASE 4 TO 6
                    CALL CloseShutter
                    CALL LowerDrumfable
                END SELECT
LOOP WHILE ICOM <> TotalCommands
        CALL CloseDrivers
        END
101
102
103
104
DATA 1, "CS 137", 950, 973, 2, "PU 238", 1104, 1127, 0, 0, 0, 0
DEPSNG X
SUB Assay
' Performs drum assay measurement.
        Set (4): ' Turn on assay lamp.
        CALL StartDrumProcedure
        Cir (4): ' Turn off assay lamp.
END SUB
SUB Calibration
' Performs drum calibration measurement.
        Set (2): ' Turn on CALIB lamp.
        CALL StartDrumProcedure
        Clr (2): ' Turn off CALIB lamp.
```

```
G-4
```

```
END SUB
```

```
SUB CloseDrivers
```

```
' Close all drivers
```
**RESET** 

```
END SUB
```

```
SUB CloseShutter
```
' Close shutter and turn off lamp.

Clr (5): ' Clos - shutter and turn off lamp.

END SUB

```
SUB CursorPosition (row, col)
```

```
row = CSRLINcol = POS(x)
```
#### END SUB

Ξ,

SUB DisplayMemoryRangeOptions

\* Display memory range options.

```
CALL PositionCursor(row, col)
PRINT TAB(col); "Se'ect h-mory Range Options"
PRINT<sup>"</sup>
PRINT TAB(col); " 1 = Pull Memory"<br>PRINT TAB(col); " 2 = Pirst "slf"<br>PRINT TAB(col); " 3 = Second Half"<br>PRINT TAT "ol); " 4 = First Quatter"<br>PRINT TAB(col); " 5 = Second Quarter"<br>PRINT TAB(col); " 6 = Third Quarter"<br>PRINT
PRINT<sup>"</sup>
PRINT TAT(col); "Enter Memory Range>"; TAB(col + 21);
CALL Curre-Position(row, col)
CALL GetInputAndCheck(row, col, 1, 7, VALUES)
MEM = VAL(VALUES): 'Command Input.
```
## END SUB

SUB Displey TopLevelMenu (TotalCommands)

' Display the top level menu.

```
\primeTotalConmnands 7: 'maximum number of commands available to user
        CALL PositionCursor(row, col)
        'Print menu screen
        PRINT TAB(col); "MOUND MCA/DrumTable Communications Program"
        PRINT TAB(col); "Todays Date: "; DATES
        PRINT N "
        PRINT TAB(col); "I = Run PCUTIL.BAS"
        PRINT TAB(col); "2 = Read out spectrum from MCA"
        PRINT TAB(col); "3 = Load spectrum into MCA"
        PRINT TAB(col); "4 = Drum Calibration"
        PRINT TAB(col); "5 = Drum Initialization"
        PRINT TAB(col); "6 = Drum Assay"
        PRINT TAB(col); "7 = Exit Program" PRINT " " PRINT TAB(col); "CMD> "; TAB(col + 6);
        CALL CursorPosition(row, col): 'find location of cursor
        CALL GetlnputAndCheck(row, col, 1, TotalCommands, VALUES)
        N S ICOM = VAL(VALUE$): 'Command Input
END SUB
SUB EnterDataFileName
' Request data file name.
        CALL PositionCursor(row, col)
        PRINT TAB(col); "Enter Data File Name>"; TAB(col + 23);
        CALL CursorPosition(row, col): 'find location of cursor
        LINE INPUT "", DATAFile: 'Data file name
        LOCATE row, col: 'Position cursor to original location
* END SUB
SUB EnterDrumID
I 'Request Drum ID#
        CALL PositionCursor(row, col)
        PRINT TAB(col); "Enter Drum ID>"; TAB(col 4 16);
        CALL CursorPosition(row, col): 'find location of cursor
        LINE INPUT "", DrumID: 'Drum identification I
        LOCATE row, col: 'Position cursor to original location
END SUB
SUB GetInputAndCheck (row, col, Lower, upper, VALUES)
```
**l**

**I**

8

**小学的 医心理** 

```
G-6 I
```

```
'Input data from keyboard
                          'Loop until a correct entry is found<br>'Row and column indicate cursor location
                          'Lower and Upper are range values 'Values is the keyboard input
* DO
                          LOCATE row, col: 'Position cursor
                          INPUT ; ", VALUE$: <br>
LOCATE row, col: <br>
'Position cursor to (
                                                         'Position cursor to original location
                          PRINT SPC(20); : 'Erase old information
                          'Check to see if keyboard input is any good
                          LOOP UNTIL (VAL(VALUE$)) >L Lower AND (VAL(VALUE$)) (= upper
                          LOCATE row, col + 1: 'Position cursor
                 END SUB
                  I SUB HalfSegmentDrop
                  ' Lower drum table 1/2 segment
                            Set (6): 'lower drum
                            Clr (6): ' clear relay
                            Pause (5): ' wait 5 seconds till drw \cdot ssitioned
                  END SUB
                  SUB Initialize
                  ' Performs drum initialization measurement.
                          Set (3): ' Turn on INIT lamp.
                          CALL StartDrumProcedure
                          Olr (3): ' Turn off INIT lamp.
                  * END SUB
                  SUB LowerDrumTable
```
' Lower Drum Table to bottom postion.

**I**

**I**

**CALL** PositionCursor(row, col) PRINT ; "Lowering Drum Table";

```
H FOR i = I TO 7: ' Lower drum table to bottom position
  Set (6)
  Clr (6)
  Pause (3)
NEXT i
```
END SUB

**SUB** MessagePositioningDrumTable

Print message to screen

**CALL** PositionCursor(row, col) PRINT **;** "Positioning Drum Table";

**END SUB**

**SUB** OpenDrivers

```
I 'The following lines open the drivers for the MCA interface and
initialize MCA communications.
Note: MCAIN and MCAOUT are devices used for MCA communication,
they are not "ordinary" files, If the device drivers MCAS.COM
and BINS.COM are r .t set in CONFIG.SYS, an error will occur.
        CHDIR "C:\QB45\THESIS": ' Set default directory
        OPEN "MCAOUT" FOR OUTPUT AS 12
        'Set MCA communications for XON,XOFF enabled, ASCII transmission,
        'CR separator and terminator, no delay, keyboard enabled.
        PRINT 12, ESC$; "SET 0; 0; 1; 0; 0; 1 #"
        PRINT 12, ESCS; "IDM #": ' Command for MCA to send I.D. number
        OPEN "MCAIN" FOR INPUT AS #1
        If the MCA does not respond and an error condition occurs on I the next cominnd, press the INDEX and HOME keys (on the MCA)
        simutaneously to clear the MCA and enable handshaking.
        ' If the above does not work, press the YES key on the MCA
        and retry.
        INPUT #1, Host$: ' Get host identification number and display.
        CALL PositionCursor(row, col)
        PRINT TAB(col); "Host communica _ _ established"
        PRINT TAB(col); Host$;
        CALL TimerDelay: ' 2 second delay
```
\* **END** SUB
```
SUB OpenShutter
                  Open shutter and turn on lamp.
                          Set (5): ' Open shutter and turn on lamp.
                  I END SUB
                  SUB PCutility
                  Run PCUTILQB.BAS or PCUTILQB.EXE
                          CLOSE #1 CLOSE #2 CHAIN "C:\qb45\thesis\PCUTILQB"
                  END SUB
                  SUB PositionCursor (row, col)
                       CLS
                       LOCATE 8, 20, 1, 6, 7: 'Moves cursor to middle of screen
                       row = 8col = 20
                  END SUB
                  SUB PrintMessageToOperator
                  ' Print message to operator
                          DO
p •CALL PositionCursor(row, col)
 * BEEP
                            INPUT ; "Are drum and trolleys positioned [Y/N] "; 7$
                          LOCATE row, col + 1: 'Position cursor to original location LOOP UNTIL Y$ = "Y" OR Y$ = "y"
                  END SUB
                  I SUB RaiseDrumTable
                  i Raise Drum Table to top postion.
```
Set (7): **'Raise drum to top position** Clr (7):  $'$  Clear relay setting Pause **(50): '** Wait for drum table to reach top Pause **(27)**

**I END SUB**

**ICLS**

**I**

**I**

**SUB** ReadOutSp :trum

Read spectrum from **MCA** and store in data file

Send **MCA** command to get number of channels in memory range.

PRINT **12, ESC\$; "HEM ";** MEM; **"#"**

**i '** Read memory range channel value sent from **MCA**

INPUT #1, MSIZE%

' Send command to MCA for parallel transfer.

PRINT **#2, ESC\$**; "DOU1; 2; 0; ;"; MEM; "#"

Call subroutine to open parallel driver for input from the **MCA.**

3 **CALLS** OPENBI

The first 2 values of the array are the number of channels **i** 'of data being transferred and the start channel. Read these

values in using the INBIN subroutine.

 $i = 1$ <br>IAR(i) = 2 CALLS INBIN(IAR(i))

' The parallel driver will transfer data in 256 channel groups. Set up a loop to read in all of the data in **256** channel groups.

> $POR i = 1 To IAR(1) - 255 STEP 256$  $IAR(i + 2) = 256$ <br>CALLS **INBIN(IAR(i** + 2)) NEXT i

**Close** parallel driver.

**3 CALLS CLOSEB**

**'** Send signal to stop READ OUT, otherwise **MCA** might hang.

**i** PRINT **#2, ESC\$;** "ABT **#"**

**S'** Write data to data file.

OPEN DATAFile FOR **OUTPUT** AS **13**

- **'** LOTUS can handle a maximum of 2048 records. Store the data in
- **f** groups of 2048 channels. This file will hold a 8192 channel spectrum.

FOR i **= 3** TO **<sup>2050</sup>** PRINT **#3,** USING **"#H#|#|###";** !AR(i); IAR(i **f** 2048); IAR(i **+** 4096); ILR(i **+** 6144) **NEXT i**

**I '** Close data file.

**CLOSE #3**

**END SUB**

**I**

**SUB** SendSpectrum

Send a spectrum to **MCA**

**I** OPEN DATAFile FOR INPUT **AS 13**

' Read data into array.

```
FOR i = 3 TO 2050
INPUT #3, IAR(i), IAR(i + 2048), IAR(i + 4096), IAR(i 1 6144)
NEXT i
```
Send **MCA** comnand to get number **of** channels in memory range.

**<sup>I</sup>**PRINT **12, ESC\$;** "MEM **";** HEM; **'I"**

Read memory range channel value sent from **MCA**

INPUT **#1,** MSIZE%

Send cormand to **MCA** for parallel readin.

PRINT **#2, ESC\$;** "DIN1; 2;"; **HEM; "#"**

**I '** Write spectrum into **MCA**

**'** Open the open parallel driver for output from the **CPU** to **MCA.**

**CALLS OPENBO**

\* The first 2 values of the array are the number of channels \* of data being transferred and the start channel. Set the first array value to the **#** of channels being transferred. The second value should be **0.**

> $IAR(1) = MSIZE$  $IAR(2) = 0$ **CALL** OUTBIN(VARSEG(IAR(1)), VARPTR(IAR(1)))

Close parallel driver.

**I CALLS CLOSEB**

**3** 'Send signal to stop READ IN, otherwise **MCA** might hang.

PRINT **#2, ESC\$;** "ABT **1" I**

**'** Close file!

**CLOSE 13**

**END SUB**

**SUB SetDisplayColors**

**CLS** COLOR 14, **1**

**END SUB**

**SUB** SetPIO24

**'** Initialize PIO-24 mode

**'** Sets PB port output and **PCO-3** input

SetCRconfig

**'** Clear all seven PIO-24 relays

**I** FOR i **<sup>=</sup>1** TO **<sup>7</sup>** Cir (i) **i NEXT i**

**END SUB**

**SUB** StartDrumProcedure

This subroutine lowers the drum **by** half segments and then 'includes the appropriate **MCA** command file

FOR Segment =  $1$  TO NumberSegments

**IF Segment = 1 THEN** CALL HalfSegmentDrop ?LSEIF Segment **>=** 2 OR Segment *<=* NumberSegments THEN **CALL** Hal fSegmentDrop **CALL** Hal fSegmentDrop **END** IF

```
CALL PositionCursor(row, col)
PRINT TAB(col); "Scanning Segment:"; Segment;
LOCATE row, col f 19
```

```
IF ICOM = 4 THEN
 REM $INCLUDE: 'C:\QB45\THESIS\CALIB.BAS'
ELSEIF ICOM = 5 THEN
 REM $INCLUDE: 'C:\QB45\THESIS\INIT.BAS'
```

```
ELSEIP ICOM = 6 THEN
          REM $INCLUDE: 'C:\QB45\THESIS\ASSAY.BAS'
        END IP
        CALL MessagePositioningDrumTable
        NEXT Segment
END SUB
SUB TimerDelay
' 2 second time-delay routine
        x = TIMER\mathbf{D}x1 = TIMERLOOP UNTIL ABS(x - x1) >= 2
```
END SUB

#### Appendix H: Listing of CALIB.BAS

```
' Program called CALIB.BAS, this is an INCLUDE file.
' Save as a text file only!
' Subroutines and Punctions are not allowed!
' Used in conjunction with DrumTAB. BAS (menu program)
' CALIB issues command to the CANBERRA MCA to perform a calibration procedure
' The information below contains the preset time and ROI data
' Edit the information below for any particular application
' No other changes need be made elsewhere in the program
ROIdata: DATA 1,"CS 137", 950, 973, 2,"PU 238", 1104, 1127, 3, "Allen", 2, 11, 4, "Da-
ve", 1200, 1210, 0, 0, 0, 0
PresetTime% = 4: 'Total time in seconds for data collection of one segment
* Clear Data
      PRINT #2, ESC$; "CLD "; HEM; "#"
      Pause (1)' Set Preset Time
       PRINT #2, ESC$; "PST "; PresetTime%; "; "; HEM; "#"
      Pause (1)' Start Collecting Data
       PRINT #2, ESC$; "SCO "; HEM; "#"
       Pause (1)' Wait until data collection is done
      x = TIMERDO.
        xz = TIMERLOOP UNTIL ABS(xx - x) > PresetTime%
OPEN DrumIDS + ".dat" FOR APPEND AS #5
       IP Seqment = 1 THEN
        PRINT #5, "CALIB measurement"<br>PRINT #5, "Drum ID#: "; TAB(30); DrumID$
        PRINT #5, "Date: "; TAB(30); DATES
```

```
PRINT #5, "Time: "; TAB(30); TIME$<br>PRINT #5, "Number of Segments: "; TAB(30); NumberSegments
           PRINT #5, "Preset Time (sec): "; TAB(30); PresetTime&
           PRINT #5, " "
           PRINT #5, "ROI Data"
           RESTORE ROIdata
           READ ROI#, ROI$, ROIstart, ROIend
           NumberOfROI = 0
           DO WHILE ROIL <> 0
           PRINT #5, ROI$
           PRINT #5, "Start Channel: "; TAB(30); ROIstart<br>PRINT #5, "End Channel: "; TAB(30); ROIsed
           READ ROI#, ROI$, ROIstart, ROIend
           NumberOfROI<sup>2</sup> = NumberOfROI<sup>2</sup> + 1
           LOOP
           PRINT #5, " "
           PRINT #5, TAB(offset); "Counts"; TAB(offset + 10); "Counts Bkg"; TAB(offset +
25); "Counts Net"; TAB(offset + 40); "Segment"
           PRINT #5, " "
           DIM TotalCounts(1 TO NumberOfROI%)
           DIM TotalCountsBKG(1 TO NumberOfROI&)
           DIM TotalCountsNet(1 TO NumberOfROI&)
         END IF
RESTORE ROIdata
FOR ROIIndex = 1 TO NumberOfROI&
* Get ROI Data
         READ ROI#, ROI$, ROIstart, ROIend
         PRINT #2, ESC$; "RCD "; ROIstart; ";"; ROIend; ";"; HEM; "#"
         Pause (1)INPUT #1, StartChannelS
         INPUT #1, LastChannel$
         Start = VAL(StartChannel$)
         Last = VAL(LastChannel$)
         Channels = \texttt{ABS}(\texttt{Last - Start}) + 1DIM ChannelData(1 TO (Channels + 1)) AS STRING
         FOR j = 1 TO (Channels + 1)
           INPUT \sharp1, ChannelData(j)
         NEXT j
```

```
Counts = 0FOR j = 1 TO Channels
         Counts = Counts + VAL(ChannelData(j))NEXT j
       CountsBKG = Channels * (VAL(ChannelData(1)) + VAL(ChannelData(Chanrels))) / 2
       PRINT #5, TAB(1); ROI$;
       PRINT \sharp5, USING "\sharp\sharp \sharp \sharp \sharp \sharp \sharp; \sharp \sharp"; TAB(offset - 4); Counts; TAB(offset + 10); CountsBKG;
TAB(offset + 25); Counts - CountsBKG;
       PRINT $5, TAB(offset + 45); Segment
       Pause (1)TotalCounts(ROlindex) = Counts + TotalCounts(ROlindex)TotalCountsBKG(ROlindex) = CountsBKG + TotalCountsBKG(ROIindex)
       TotalCountsNet(ROIinder) = (Counts - CountsBKG) + TotalCountsNet(ROIinder)
       ERASE ChannelData
NEXT ROIindex
PRINT #5, " "
IF Segment = NumberSegments THEN
       PRINT #5, " "
        PRINT #5, "Total Counts"
        RESTORE ROIdata
        POR index = 1 TO NumberOfROI&
          READ ROI#, ROI$, ROIstart, ROIend
          PRINT #5, ROI$;
          PRINT #5, USING "######.##"; TAB(offset - 4); TotalCounts(index); TAB(offset +
10); TotalCountsBKG(index); TAB(offset + 25); TotalCountsMet(index)
        NEXT index
        PRINT #5, " "
        PRINT #5, " "
        PRINT #5, " "
        CLOSE #5OPEN DrumID$ + ".dat" FOR INPUT AS #5
        DO UNTIL EOP(5)
          LINE INPUT #5, LineBuffer$
          LPRINT LineSufferS
        LOOP
        ERASE TotalCounts
        ERASE TotalCountsBKG
        ERASE TotalCountsNet
END IP
```
RESTORE ROIdata: ' return start of next read to first data statement CLOSE  $#5$ 

## **H** *Appendix* **1:** *Listing* of *MakeDrum*

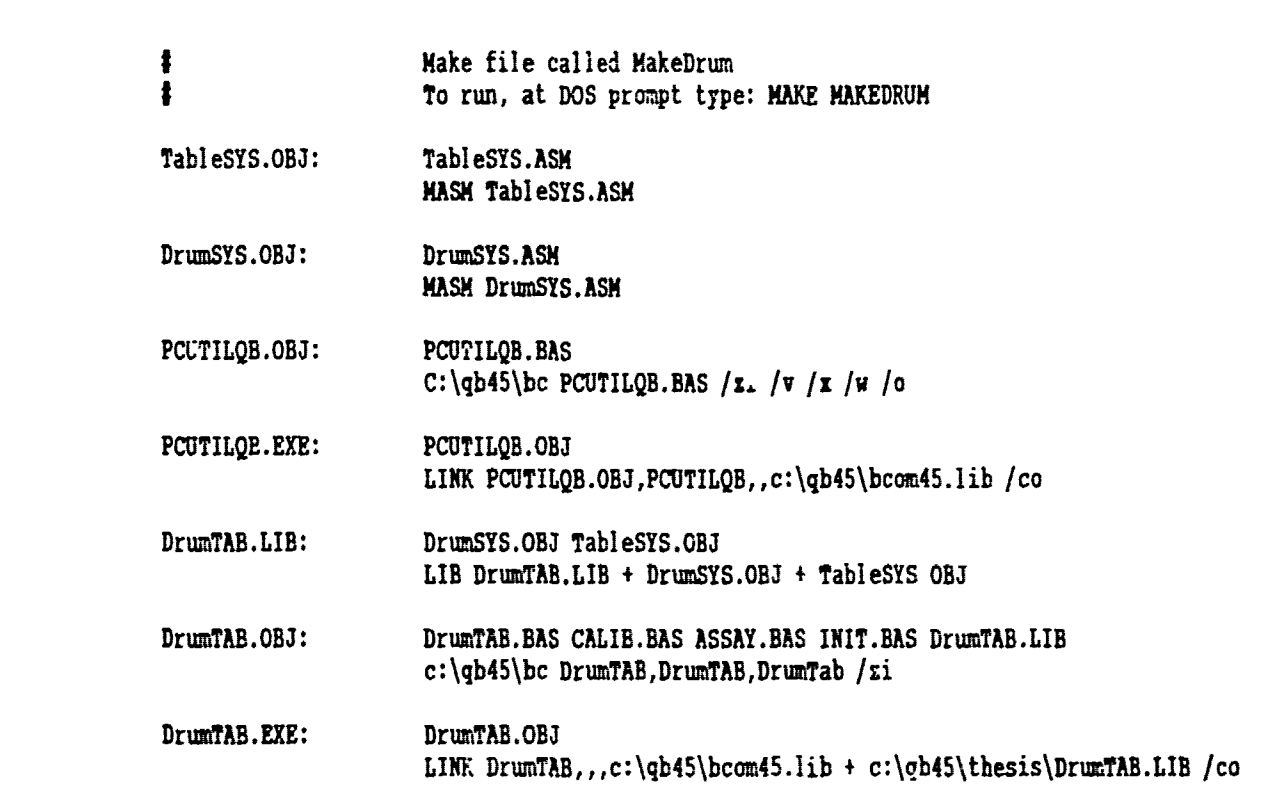

# *Appendix J:* Electrical Mapping of *PIO-24* and *STC*

 $\cdots \hspace{0.1in} \cdots \hspace{0.1in} \cdots$ 

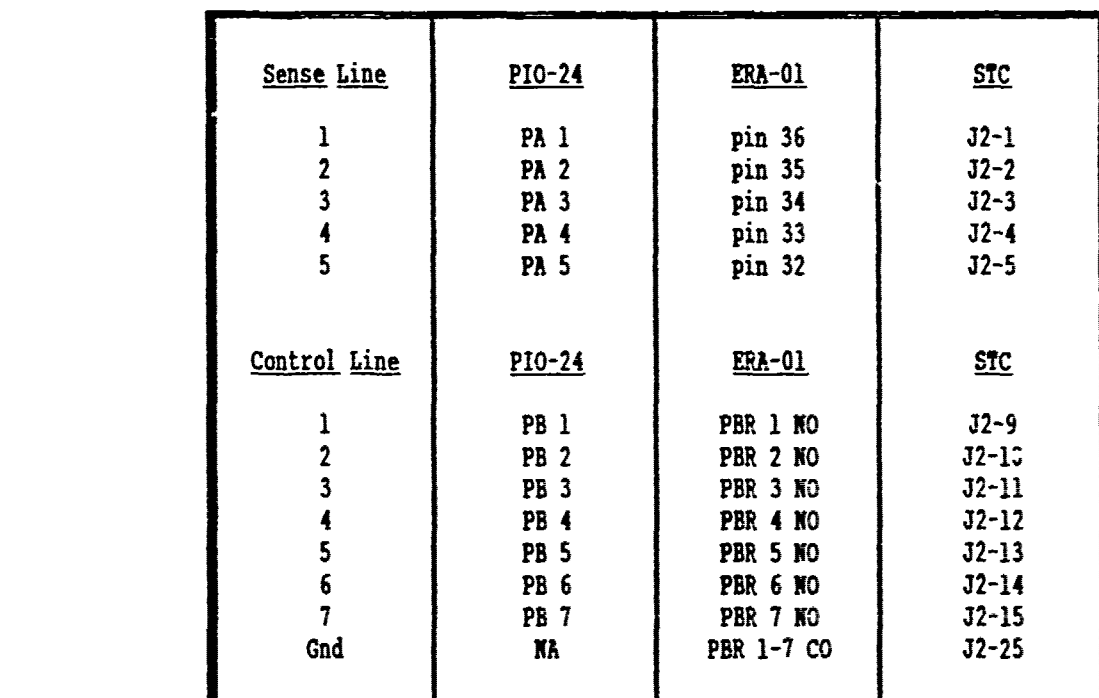

**I NO:** Normally Open Contacts CO: Common Contacts **PB: PB Port**<br>**PA: PA Port** PER: PB Port Relay

 $\hat{\mathbf{v}}$ 

 $J-1$ 

M7/从注册

### **I** Appendix **:** Drum Measurement Run Using DrumTAB

#### 

**I**

 $\bullet$ 

ł,

I

J

Į

Trees and the contract of the contract of the contract of the contract of the contract of the contract of the contract of the contract of the contract of the contract of the contract of the contract of the contract of the

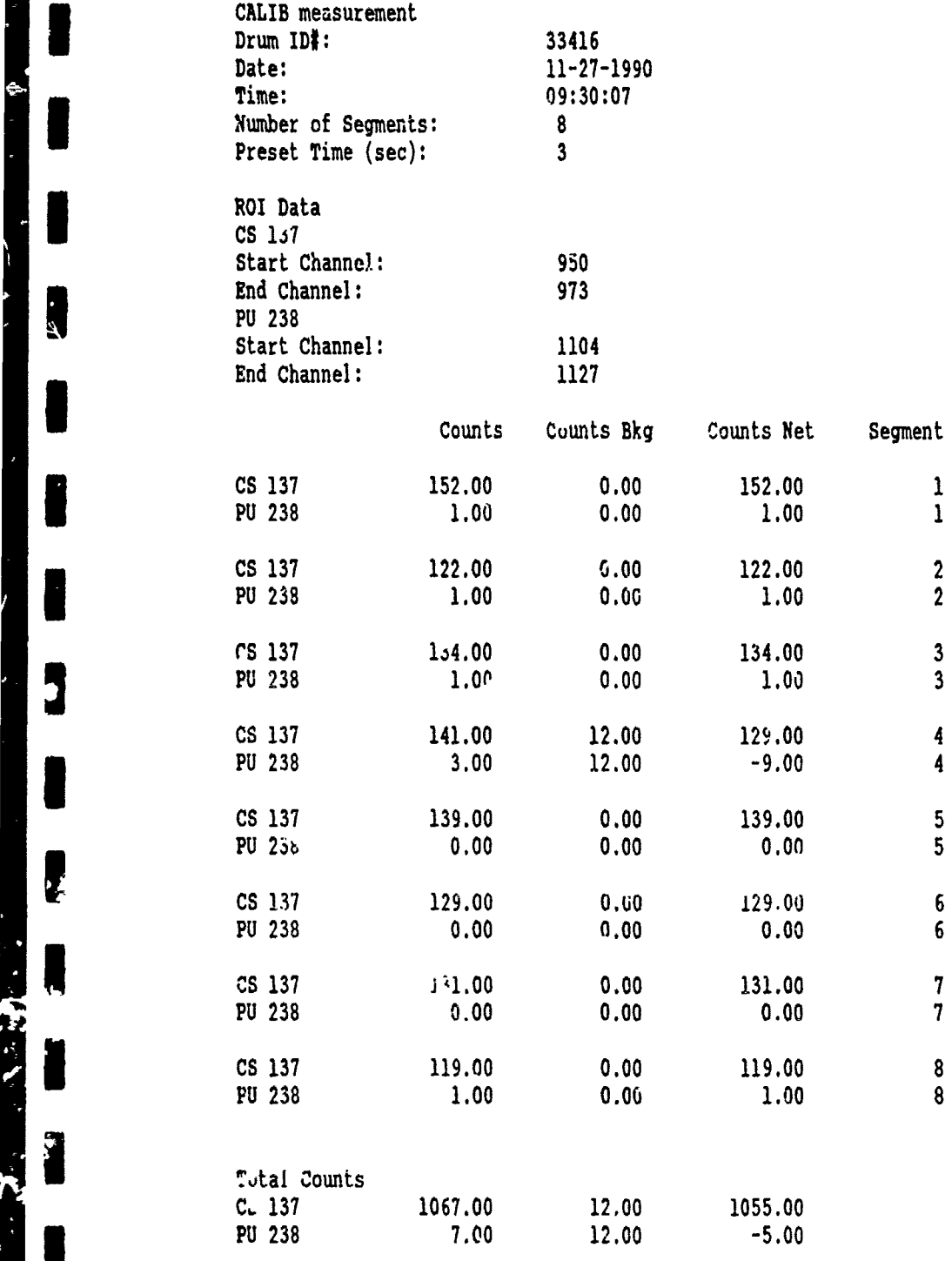

K-1

#### Appendix *L:* Derivation of Correction Factors

Wall and matrix material correction factors are derived below for incorporation into **CAL-**IB.BAS at a later time.

#### *I Activity*

**I**

After selecting a signature gamma of interest, the activity, *A(t)* **,** of a sample can **I** be calculated **by**

$$
A(t) = \lambda N(t) \left(\frac{dis}{\sec}\right) \qquad (L.1)
$$

where  $\lambda$  = decay constant and  $N(t)$  = number of atoms present at time t. Additionally,  $\epsilon$ specific decay rate,  $A_{sa}(t)$  or specific activity, can be defined by

$$
N\left(\frac{ations}{gram}\right) - Av/AtomicMass
$$
 (L.2)

$$
\lambda = \left[\frac{\ln 2}{T_{1/2}}\right] \tag{L.3}
$$

$$
A_{sa}(t) = \frac{ln2}{T_{1/2}} \times \left[ \frac{Av}{AtomicMass} \right] \left( \frac{dis}{g - sec} \right)
$$
 (L.4)

**where**

*Au* **=** Avogadros Number,  $T_{1/2}$  = half-life of the material.

Since the decay of most radioisotopes is not always followed by a sole gamma emission, the specific decay rate is more appropriately defined as

$$
A_{\bullet}(t) = f\lambda N \left(\frac{\gamma}{g - \sec}\right) \qquad (L.5)
$$

where  $f$  ( $\gamma$ /*dis*) is the fraction that decays by the signature gamma of interest.

To convert activity to count rate and vice versa, count rate, *CR,* is given by

$$
CR = \epsilon_{ab} A_{\ast} m \left( \frac{counts}{s)c} \right) \qquad (L.6)
$$

where *m* is the mass of unknown sample in grams, and  $\epsilon_{\alpha b s}$  is the absolute detector efficiency in counts/gamma ray.

**3** Now one can measure the number of counts deposited :n a detector ane relate this to specific dctivity: **I**

$$
CR = \frac{C\lambda}{(1 - e^{-\lambda t_c})}
$$
 (L.7)

where  $t_c$  is the counting time, and  $C$  is the net number of counts under the signature gamma full-energy peak (excluding background). Furthermore, CR needs to be corrected for dead time losses, if appreciable.

In the particular case for  $238Pu$ , where the half-life is fairly long, i.e., if  $\lambda t_c \ll 1$ ,  $e^{-\lambda t_c} \approx 1 - \lambda t_c$  by a Taylor expansion. Thus,

$$
C \approx \frac{\epsilon_{\text{abs}} A_{\text{s}} m \lambda t_c}{\lambda} \tag{L.8}
$$

$$
A_{s}m \approx \frac{C}{\epsilon_{abs}t_{c}} (Bq) \qquad (L.9)
$$

**I** At first it appears the right-hand side of Equation **(L.9)** contains only one unknown; however, **E.b,** could easily be obtained **by** performing an assay with a calibration drum of known activity. Yet theie is another factor that has been neglected, that is attenuation of the source in the drum itself. Using Equation **(L.9)** alone would not account for this, and it is derived rext.

#### **I Transmission**

A drum consists of a matrix material, unknown source or sources, and the outer walls. The parts of the matrix material and drum walls are of dissimilar substances so they attenuate the source signature gamma rays differently. This attenuation causes the observed count rate (Fquation **(L.7))** to differ from the ideal case in which neither the matrix "terial or drum walls are present, i.e., the count rate noticed in absence of attenuating materials. As a result data collected from the MCA will predict a wrong zativily value, however, using an additional "transmission" source in conjunction with the unknown drum source will correct for most deviations.

First a distinction must be made between the different sources; hence the unknown source is designated the assay source. The assay source is not confined to a single area, and cannot be treated as a point source. Instead, it is uniformly distributed (almost always) throughout the entire drum among the matrix material. About the only complication present here, besides drum attenuation, is a single scan of one drum segment does not provide sufficient data to analyze the entire drum inventory. Scanning multiple segments (otherwise known as m? ping) and rotating the drum normally averages out any in- homogeneities caused **by** source geometry7.

**I** Furthermore, the walls are usually considered separately, that is, not part of the matrix material. Thus dcum attenuation is caused by two factors, One is wall attenuation, and the second is matrix material attenuation. Both add to the overall attenuation of the source radiation.

**I or**

**I**

The following derivation assumes wall and matrix material attenuation are the same, i.e., both are indistinguishable from each other and are lumped together under the gent *cal* category of drum attenuation. Drum attenuation can be determined **by** using a transmission source with known activity emitting a gamma ray close in energy to that of the assay source signature gamma. Here, attenuation of the transmission source is defined **by**

$$
T_t = \frac{T_{att}}{T_o} - e^{-\left(\frac{t}{\rho}\right)t_0 x_t} \qquad (L.1.1)
$$

**I** where

**T.** transmission source attenuation,

T., **P.** bransmission source decenderemy<br>T<sub>au</sub> = attenuated intensity of transmission source,

 $\left(\frac{\mu}{a}\right)$  = mass attenuation coefficient of drum at transmission source gamma-ray energy,

 $p_d$  = density of drum,

 $x_i$  = transmission source pathlength (or distance through the drum).

Similarly, attenuation of the assay source is

$$
T_a = e^{-\left(\frac{a}{\theta}\right)_a \rho_a x_a}
$$
 (L.1.2)

**1** where

 $T_a$  = assay source attenuation,<br> $\begin{pmatrix} \frac{\mu}{a} \\ \frac{\mu}{a} \end{pmatrix}$  = mass attenuation coefficient of drum at assay source signature gamma energy,  $\rho_d$  = density of drum,  $x_a$  = assay source pathlength (or distance through the drum).

**<sup>3</sup>**It also follows that

$$
A_{\text{meas}} = A_{\text{corr}} \times T_a \qquad (L.1.3)
$$

such that  $A_{meas}$  is the weasured assay source intensity from Equation (L.9), and  $A_{corr}$  is the intensity of the assay source, corrected for drum attenuation.

**<sup>I</sup>**In a simple example where both transmission and assay sources experience the same attenuation and their difference in pathlengths is accounted for by some geometry factor,  $F$ <sub>geo</sub> , for assay and transmission intensities close together<sup>s</sup>

$$
A_{corr} = \frac{A_{mass}}{T_a} = A_{mass} \frac{F_{gas}}{T_t} = A_{mass} \times \frac{T_o}{T_{at}} \times F_{gas}
$$
 (L.1.4)

Also, for assay and transmission sources far apart in energy

$$
T_a = e^{-\left(\frac{a}{\rho}\right) \rho_a x_a} = T_t^{\left(\frac{\left(\frac{a}{\rho}\right)}{\left(\frac{b}{\rho}\right) \rho_a x_a}\right)}
$$
 (L.1.5)

Thus

I

$$
A_{corr} = A_{max} \times \left[ \frac{T_e}{T_{at}} \right]^{\left(\frac{n}{p}\right) / 4m}
$$
 (1.1.6)

As has been noted, wall and matrix material attenuation were considered inseparable. Next, individual corrections for wall and matrix material are addressed. Expanding Equation **(L.1.3)** for the two contributions yields

$$
A_{\text{meas}} = A_{\text{corr}} \times e^{-\left(\frac{b}{\theta}\right)_{\text{mod}l} \theta_{\text{mod}l} \times \text{mod} \theta_{\text{max}}} \times e^{-\left(\frac{b}{\theta}\right)_{\text{max}} \theta_{\text{max}} \times \text{mod} \theta_{\text{max}}} \qquad (L.1.7)
$$

$$
A_{corr} = A_{mass} \times F_{wall} \times F_{mm}
$$
 (1.1.8)

where  $F_{wall}$  is the correction factor for attenuation due to the drum walls, and  $F_{mm}$  is the correction factor for attenuation due to the matrix material inside the drum.

**I** ist the unattenuated activity/intensity of the assay source can be calculated **by** applyin., Equations (L.9) and (L.1.8). In addition, since mass or number density is proportional to activity, the assay source quantity inside the drum can be determined.

*Derivation of Wall Attenuation Factor, F<sub>wail</sub>.* Drum wall attenuation is accounted for by

$$
F_{wall} = \frac{1}{\sqrt{T_{wall}}} = \left(\frac{T_o}{T_{empty}}\right)^{\frac{1}{2}}
$$
 (L.1.1.1)

where

$$
T_{wall} = \text{drum wall transmission} = \left(\frac{\tau_{\text{approx}}}{\tau_{*}}\right)^{k},
$$

and where  $T_{\texttt{empty}}$  is the transmission intensity thru an empty drum,  $T_o$  is the unattenuated transmission intensity, and *k* is the ratio of mass attenuation coefficients (of drum wall) at assay and transmission energies; *k =* 1 if the energies are very close together.

The square root of  $T_{wall}$  is used since the transmission gamma rays pass through 2 walls of the drum whereas assay gamma rays pass through only 1 wall thickness. By neglectih,4 air attenuation inside an empty drum, the transmission source attenuation is

$$
T_t^{\text{wall}} = e^{-\left(\frac{t}{t}\right)_t^{\text{total}}} \rho_{\text{coll}} 2 x_{\text{total}} \qquad (L.1.1.2)
$$

where:

ł

 $T_t^{wall}$  = transmission source attenuation in drum wall,  $\left(\frac{u}{\rho}\right)_{t}^{\omega\alpha H}$  = mass attenuation coefficient of drum wall at transmission source energy,  $\rho_{wall}$  = drum wall density,  $x_{wall}$  = thickness of one drum wall.

Then the assay source attenuation in the drum wall,  $T_{\alpha}^{\omega \alpha t l}$ , is given by

$$
T_a^{\text{wall}} = e^{-\left(\frac{a}{\theta}\right)_a^{\text{m}} P_{\text{wall}} \times \omega u} = T_t^{\frac{\left(\frac{a}{\theta}\right)_a^{\text{m}}}{\left(\frac{b}{\theta}\right)_c^{\text{m}}} \qquad (L, 1, 1, 3)
$$

 $\sim$ 

where  $(\frac{\mu}{\rho})_{\alpha}^{\omega\alpha\ell\ell}$  is the mass attenuation coefficient of the drum wall at the assay source energy. But from Equation (L.1.1)

$$
T_t^{\text{wall}} = \frac{T_{\text{all}}}{T_o} \Rightarrow T_t^{\text{wall}} = \frac{T_{\text{empty}}}{T_o}
$$
 (L.1.1.4)

nence

$$
T_a^{wall} = \frac{T_{\text{empty}}}{T_a} \left\{ \frac{\left(\frac{a}{b}\right)^{\text{non-}il}}{T_a} \right\} \tag{L.1.1.5}
$$

And

$$
k = \frac{\left(\frac{\mu}{\rho}\right)_{a}^{\text{wall}}}{\left(\frac{\mu}{\rho}\right)_{t}^{\text{wall}}},
$$

$$
\therefore T_a^{\text{wall}} = \left(\frac{T_{\text{empty}}}{T_o}\right)^{\frac{1}{2}} = \sqrt{T_{\text{wall}}}
$$
 (1.1.1.6)

Lastly, from Equation (L.1.3)

$$
A_{corr} = \frac{A_{mass}}{T_a} - A_{mass} \times \frac{1}{\sqrt{T_{wall}}} \rightarrow F_{wall} - \frac{1}{\sqrt{T_{wall}}} \quad (L.1.1.7)
$$

Derivation of Matrix Material Attenuation Factor,  $F_{mm}$ . The transmission source attenuation (assuming a homogeneous matrix material) is

$$
T_t^{n:n} = e^{-\left(\frac{u}{t}\right)^{nn}_{t} p_{nn} x_{nn}}
$$
 (L.1.2.1)

**n** where

**I**

 $T_{t}^{mm}$  = transmission source attenuation in matrix material,  $\left(\frac{u}{\rho}\right)_i^{mm}$  = mass attenuation coefficient of matrix material at transmission source energy,<br> $\rho_{mm}$  = matrix material density,  $x_{mm}$  = thickness through matrix material.

Then the assay source attenuation in the matrix material,  $T_a^{m,n}$ , is given by

$$
T_{a}^{mm} = e^{-\left(\frac{a}{\rho}\right)^{mn} \rho_{mn} x_{mn} \beta} - \frac{\left(\frac{a}{\rho}\right)^{mn} \rho_{mn} x_{mn} \beta}{\left(\frac{a}{\rho}\right)^{mn} \beta} - \frac{\left(\frac{a}{\rho}\right)^{mn} \beta}{\left(\frac{a}{\rho}\right)^{mn} \beta} - T_{i}^{mm} \left(\frac{a}{\rho}\right)^{mn} \beta} - (T_{i}^{mm})^{k^{mm} \beta} \qquad (L.1.2.2)
$$

where

 $\left(\frac{\mu}{\rho}\right)_{\alpha}^{mm}$  = mass attenuation coefficient of matrix material at assay source energy, **1(** = geometric correction factor9 **(.823** for cylinders),  $k^{mm}$  = ratio of mass attenuation coefficients in the matrix material at assay and transmission source energies.

But from Equation (L.I.1)

$$
T_{t} = \frac{T_{att}}{T_{o}} = e^{-\left(\frac{\mu}{\rho}\right)_{t}^{\text{out}}\rho_{\text{out}}x_{\text{out}}/2}e^{-\left(\frac{\mu}{\rho}\right)_{t}^{\text{in}}\rho_{\text{out}}x_{\text{out}}}
$$
  

$$
\Rightarrow T_{t}^{mm} = \frac{T_{\text{non-empty}}}{T_{o}T_{t}^{\text{out}}}
$$
(L.1.2.3)

where  $T_{\tt non-empty}$  is the measured transmission intensity through a full or non-empty drum. **3** hus from Equation (L.1.2.2)

$$
T_a^{mm} = \left(\frac{T_{non-npry}}{T_a T_i^{wall}}\right)^{k^{mm} \beta}
$$
 (L.1.2.4)

And finally, from Equ. ion (L.1.3)

$$
A_{\alpha_{II}} = \frac{A_{meas}}{T_a} \Rightarrow A_{meas} \times \frac{1}{T_a} \Rightarrow F_{mm} = \frac{1}{T_a^{mm}} \qquad (L.1.2.5)
$$

#### Bibliography

1. Campbell, A.R. Et Al. "Assay of  $Pu^{238}$  Contaminated Waste In Drums"' **MD-21825,** Issue **1, 3, EG&G** Mounds Laboratory, Dayton OH, Apr **1985.**

2. East, Larry V. "Subroutines Callable from a PDP-11 BASIC for Control of a Multichannel Pulse-Height Analyzer," LA-

**3.** CANBERRA **PC** Toolkit Software Manual, Canberra Industries, August, **1988.**

4. Microsoft. Microsoft Macro Assembler **5.1** Programmer's \* Guide. Redmond, Wash. **1986, 1987.**

**5.** Microsoft. Microsoft Macro Assembler **5.1** Mixed-Language Programming Guide. Redmond, Washington. **1987.**

**3 6.** Canberra Segmented Gamma Scanner, Model 2220B **(55** Gallon Drums), Operating Manual Version **3,** April, **1978.**

7. Martin, E.R.,D.F. Jones, and J.L. Parker. "Gamma-ray<br>Measurements with the Segmented Gamma Scan," *LA-7059-M,* Los

**8.** Model 2220 Segmented **Gamma** Scanner, Technical Reference Manual, Canberra Industries, Inc., Nuclear Systems Division, Meriden, **CT,** Jan **1979 ,p 2-3.**

**9.** Canberra Model 2220 Segmented Gamma Scanner Technical Reference Manual, Canberra Industries, January, **1979.**

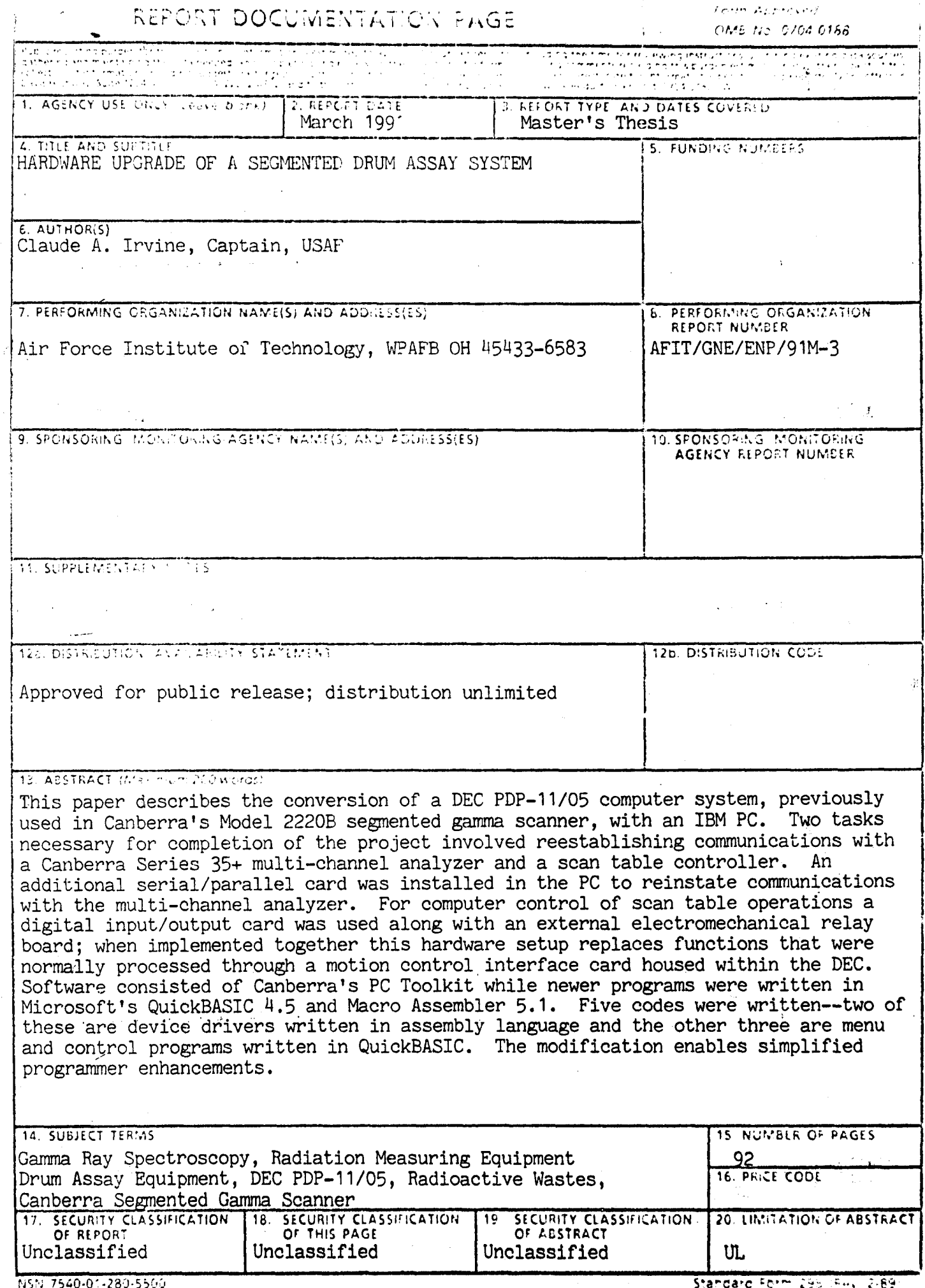

计连接多位接口 计图

医皮肤的复数 经工作工作

Ĵ,

重量生产

 $\frac{1}{\sqrt{2}}$